**Česká zemědělská univerzita v Praze**

# **Technická fakulta**

**Katedra elektrotechniky a automatizace**

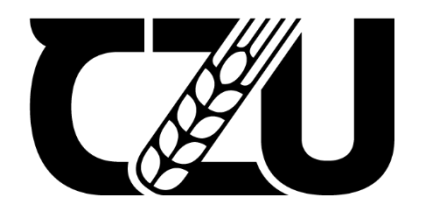

# **Diplomová práce**

**Inovace výrobní linky pomocí PLC systému LOGO!**

**Vedoucí práce: Ing. Monika Hromasová, Ph.D Konzultanti: doc. Ing. Miloslav Linda, Ph.D Ing. Jiří Kuře Diplomant: Bc. Michal Tuček** 

© 2022 ČZU v Praze

# **ČESKÁ ZEMĚDĚLSKÁ UNIVERZITA V PRAZE**

Technická fakulta

# **ZADÁNÍ DIPLOMOVÉ PRÁCE**

Bc. Michal Tuček

Informační a řídicí technika v agropotravinářském komplexu

Název práce

**Inovace výrobní linky pomocí PLC systému LOGO!**

Název anglicky

Production line innovation using the LOGO!

### **Cíle práce**

Cílem DP je inovace výrobní linky za využití PLC systému LOGO!, tzn. nahrazení stávajícího systému CL150 novějším zařízením Siemens LOGO! 8.

### **Metodika**

Práce se bude zabývat analýzou a diagnostikou stávajícího systému, na základě které bude navržen nový systém, výběr vhodných řídicích prvků a konečná realizace zapojení senzorů a akčních členů linky.

V rámci nasazení systému bude navržen řídicí software, bude řešeno jeho testovaní a zprovoznění.

Na závěr bude vytvořena vizualizace samotného procesu pro možnost sledování on-line.

### **Doporučený rozsah práce**

50 stran

### **Klíčová slova**

PLC, senzory, akční členy, vizualizace

### **Doporučené zdroje informací**

BENEŠ, P. *AutomaƟzace a automaƟzační technika. 3, Prostředky automaƟzační techniky.* Brno: Computer Press, 2003. ISBN 80-7226-239-4.

Katalogové listy senzorů a akčních členů

ŠVARC, I. – VYSOKÉ UČENÍ TECHNICKÉ V BRNĚ. FAKULTA STROJNÍHO INŽENÝRSTVÍ. *AutomaƟzace : automaƟcké řízení.* Brno: Akademické nakladatelství CERM, 2005. ISBN 80-214-2943-7.

**Předběžný termín obhajoby** 2021/2022 LS – TF

**Vedoucí práce** Ing. Monika Hromasová, Ph.D.

### **Garantující pracoviště**

Katedra elektrotechniky a automatizace

### **Konzultant**

Ing. Jiří Kuře, doc. Ing. Miloslav Linda, Ph.D.

Elektronicky schváleno dne 23. 12. 2020

**doc. Ing. Miloslav Linda, Ph.D.** Vedoucí katedry

Elektronicky schváleno dne 10. 2. 2021

**doc. Ing. Jiří Mašek, Ph.D.** Děkan

V Praze dne 29. 03. 2022

### **Čestné prohlášení**

Prohlašuji, že jsem diplomovou práci na téma "Inovace výrobní linky pomocí PLC systému LOGO!" vypracoval samostatně a použil jen pramenů, které cituji a uvádím v seznamu použitých zdrojů.

Jsem si vědom, že odevzdáním diplomové práce souhlasím s jejím zveřejněním dle zákona č. 111/1998 Sb., o vysokých školách a o změně a doplnění dalších zákonů, ve znění pozdějších předpisů, a to i bez ohledu na výsledek její obhajoby.

Jsem si vědom, že moje diplomová práce bude uložena v elektronické podobě v univerzitní databázi a bude veřejně přístupná k nahlédnutí.

Jsem si vědom že, na moji diplomovou práci se plně vztahuje zákon č. 121/2000 Sb., o právu autorském, o právech souvisejících s právem autorským a o změně některých zákonů, ve znění pozdějších předpisů, především ustanovení § 35 odst. 3 tohoto zákona, tj. o užití tohoto díla.

V Praze dne 30.3.2022

### **Poděkování**

Rád bych touto cestou poděkoval vedoucímu práce Ing. Monice Hromasové, Ph.D. a oběma konzultantům doc. Ing. Miloslavovi Lindovi, Ph.D. a Ing. Jiřímu Kuřeti za odborné vedení a pomoc při zpracování této diplomové práce. Zvláště pak děkuji své rodině a přátelům, především však své snoubence Bc. Markétě Svobodové a příteli Bc. Filipovi Hoangovi, za veškerou podporu během samotného zpracovávání této práce.

# **Inovace výrobní linky pomocí PLC systému LOGO!**

**Abstrakt**: Tato diplomová práce se zabývá problematikou inovace výrobní linky, především pak její hlavní řídicí jednotkou. Zprvu je čtenář obeznámen s binární soustavou a pravidly pro práci s ní. Na praktické ukázce je vysvětlen princip Karnaughovy mapy a odůvodnění účelu minimalizace výstupní logické funkce při návrhu zapojování logických obvodů. V následující kapitole je čtenář též obeznámen s oblastí číslicové techniky a jejího praktického využití. Dále je čtenář uveden do obecné problematiky PLC včetně s ní spjaté normy IEC 61 131. Praktická část práce pak pojednává o původní realizaci výrobní linky, její následné analýze a finálním návrhu a realizaci nového řešení.

**Klíčová slova:** PLC, senzory, akční členy, vizualizace, automatizace, robotizace

### **Production line innovation using the LOGO!**

**Summary:** This diploma thesis deals with the issue of innovating the production line, especially its main control unit. At the beginning, the reader is acquainted with the binary system and its rules and usage. The practical example explains the principle of the Karnaugh map and the rationale for the purposeful minification of the output logic function in the design of logic circuits. In the following chapter, the reader is also introduced to the field of digital technology and its practical use. Furthermore, the reader is familiarized with the general issues of PLC, including the related standard IEC 61 131. The practical part of the thesis then discusses the original implementation of the production line, its subsequent analysis, the final design and implementation of a new solution.

**Keywords**: PLC, sensors, actuators, visualization, automation, robotization

# Obsah

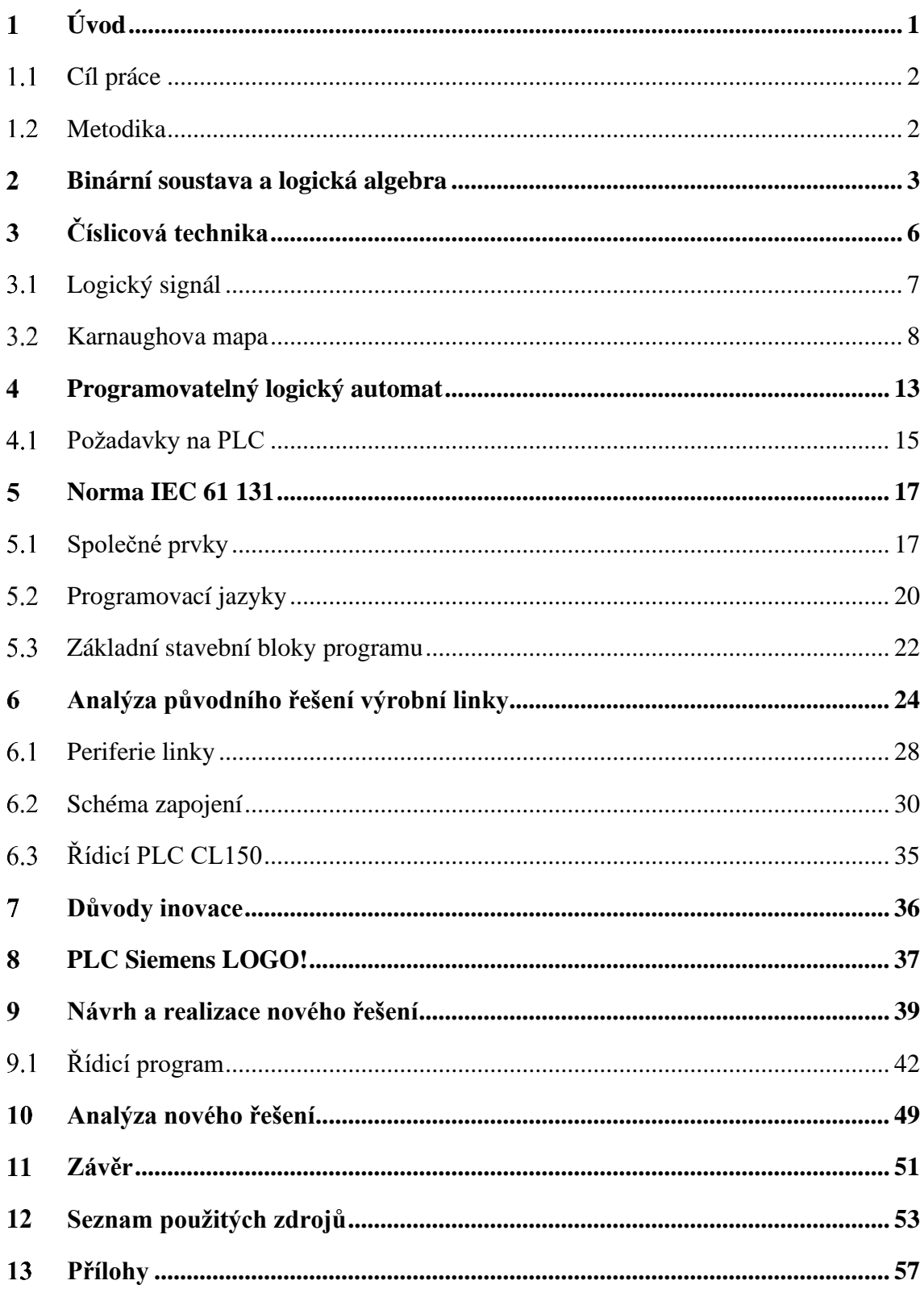

## **Seznam obrázků**

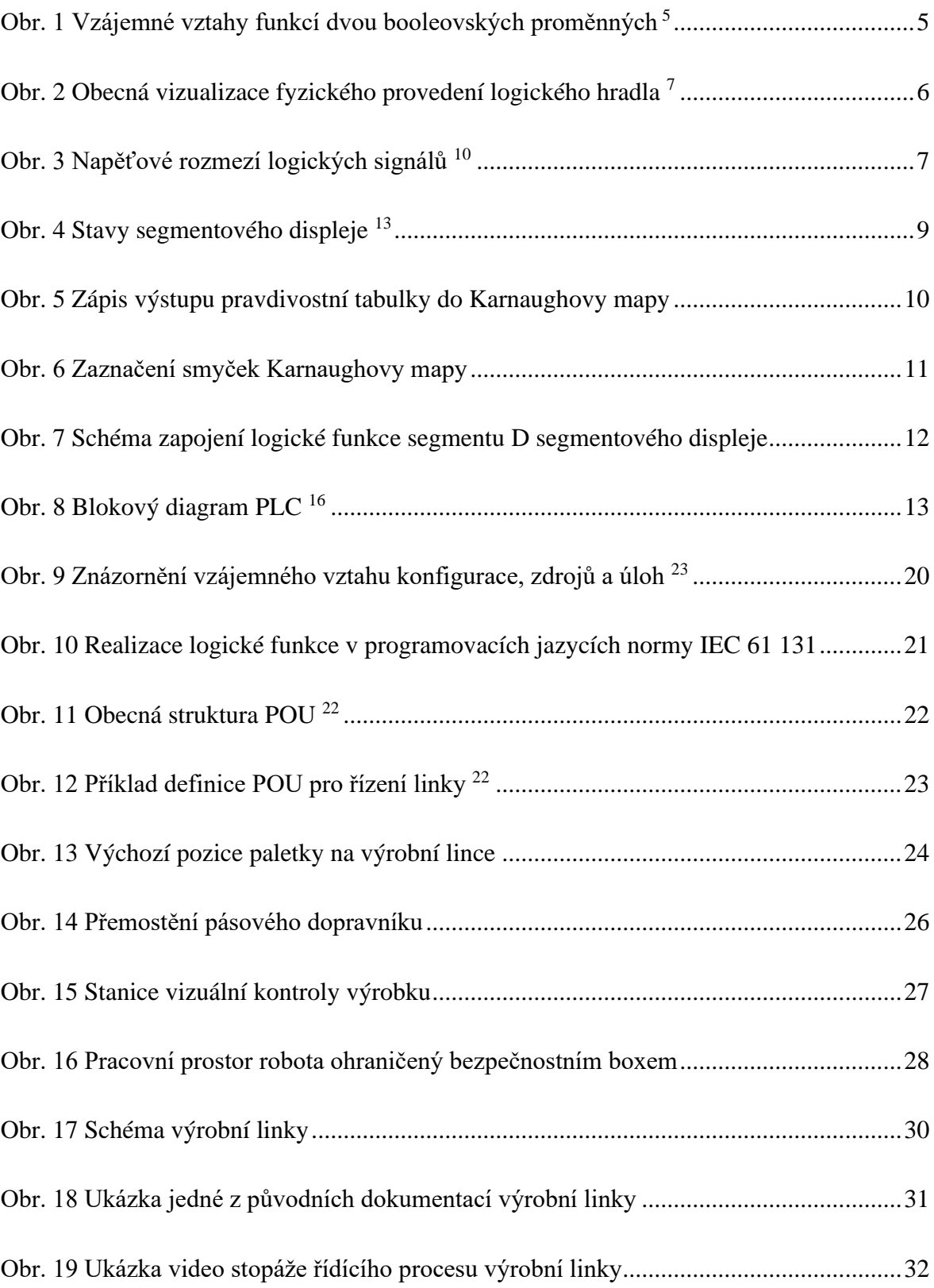

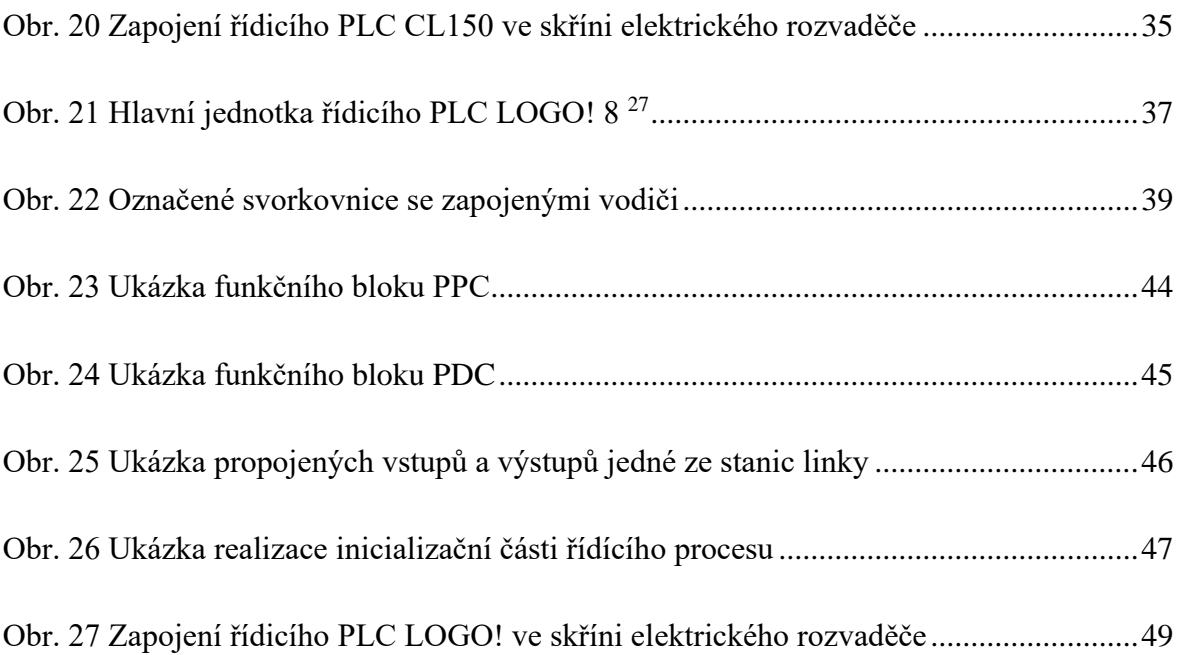

# **Seznam tabulek**

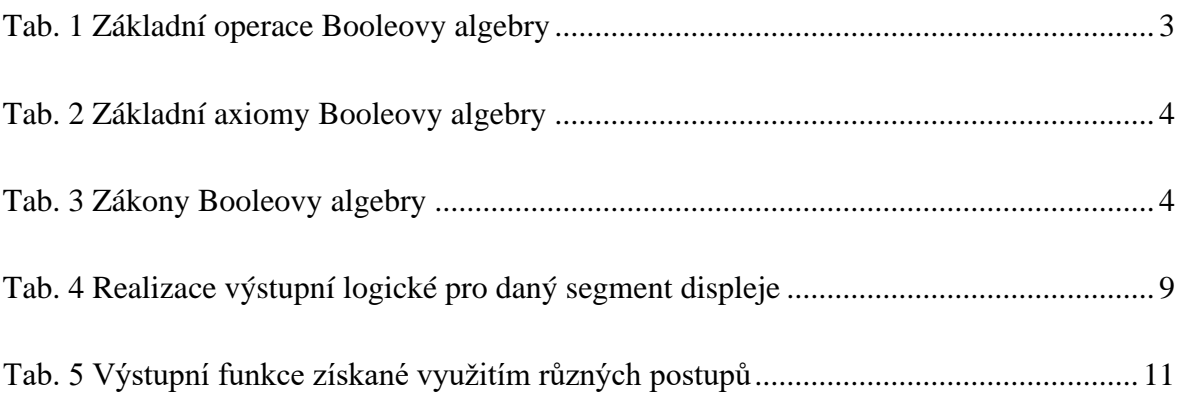

#### **Úvod**  $\mathbf{1}$

Za poslední století zaznamenalo nespočet sektorů nevídaný rozvoj a spolu s novými vynálezy docházelo postupem času k renovaci samotného světa do podoby, která je známa dnes. Kořeny dnešního průmyslu jsou zapuštěny hluboko až na samotný přelom 18. a 19. století, kdy začala první industriální revoluce. V rámci této etapy nastávají rychlé změny produktové technologie v návaznosti na nové sociálně-ekonomické struktury, kdy jedním z příkladů může být zvýšení produkce železa až na třicetinásobek.

Druhá industriální revoluce připadá na 19. století, kdy se objevují hromadné výrobní montážní linky s elektřinou a například produkce automobilů se zvyšuje osminásobně. Třetí industriální revoluce proběhla ve 20. století a obohatila svět o částečně automatizovanou výrobu s využitím elektroniky a IT. Především důležitým mezníkem se pak stává rok 1969, kdy dochází k vynálezu prvního programovatelného logického ovladače.

Průmysl 4.0, tedy čtvrtá průmyslová revoluce, probíhá v současné době, přičemž se dá zjednodušeně shrnout slovy jako je automatizace, robotizace a komunikace. Samotná výroba se spojuje s informačními a telekomunikačními technologiemi. Dochází k zahrnutí digitalizace a kompletní propojení veškerých výrobních procesů a také služeb s nimi spojených. V kontextu této etapy se již hovoří o tzv. "chytrých továrnách", jejichž plynulý chod je zajištěn precizním nastavením digitálních předvýrobních procesů vůči stále náročnějším výrobním požadavkům.

Při bližším pohledu na sektor elektroniky a informačních technologií, je třeba odkázat na Moorův zákon, který již přes padesát let pevně utvrzuje svou pravdivost. Manuální práce se stávají méně významnou částí ve výrobních procesech a automatizace je nutný novodobý směr za účelem naplnění náročné poptávky, stoupající současně s rostoucí kvalitou životní úrovně populace moderní doby. Ačkoliv můžeme spekulovat nad morální stránkou automatizace z hlediska nahrazování lidských zdrojů za ony zdroje robotické, musíme brát však v potaz, že jsme na automatizované výrobě dnes zpravidla závislí. Automatizace se tak nezbytně stává nutnou součástí našich životů a je právě z tohoto důvodu třeba ji věnovat dostatečnou pozornost.

### **Cíl práce**

Cílem DP je inovace výrobní linky za využití PLC systému LOGO!, tzn. nahrazení stávajícího systému CL150 novějším zařízením Siemens LOGO! 8. V rámci této inovace dojde k fyzickému přepojení kabeláže a výměně vlastní řídicí jednotky. Pro novou řídicí jednotku pak bude na základě analýzy výrobního procesu navržen nový řídicí program, jehož výstupem bude identické chování výrobní linky vůči původní realizaci. Využito bude moderních technologií v souladu s normou IEC 61 131, která jasně definuje souhrn požadavků na moderní řídicí systémy. Vyjma výše definovaných výstupů práce též vznikne ucelená dokumentace tohoto nového řešení pro potřeby budoucí inovace, či využití výrobní linky v rámci výuky některých předmětů Technické fakulty.

### **Metodika**

Práce se bude zabývat analýzou a diagnostikou stávajícího systému, na základě které bude navržen nový systém, výběr vhodných řídicích prvků a konečná realizace zapojení senzorů a akčních členů linky.

Současné řešení bude důsledně analyzováno a zjištěné poznatky budou zaneseny do dokumentace. Nasazení nové řídicí jednotky bude koncipováno s ohledem na zachování zpětné kompatibility původní realizace. V případě, že by kdykoliv během inovace došlo k výskytu neočekávaného problému tak závažného rozsahu, že by nebylo možné realizovat nové řešení, musí dojít k zpětnému přepojení původní řídicí jednotky tak, aby linka svou činností odpovídala stavu před inovací.

V rámci nasazení systému bude navržen řídicí software, bude řešeno jeho testovaní a zprovoznění. Pro jeho realizaci bude využito proprietární softwaru, který dodržuje článek 3 normy IEC 61 131 z hlediska dispozice programovacích jazyků. Testování navrženého programu bude provedeno za pomoci simulace řídícího cyklu, kde bude docházet k ručnímu spínání jednotlivých vstupů v závislosti na reálném chování výrobní linky a jejích akčních členů.

Na závěr bude vytvořena vizualizace samotného procesu pro možnost sledování on-line.

#### **Binární soustava a logická algebra**  $\overline{2}$

Binární neboli dvojková soustava využívá číslice 0 a 1. Často se však využívá i alternativního označení L (low) či F (false) pro hodnotu 0 a naopak H (high) či T (true) pro hodnotu 1. Jedná se o tzv. poziční číselnou soustavu o základu 2, což znamená, že každá číslice této soustavy odpovídá n-té mocnině tohoto základu, přičemž n označuje pozici dané číslice v zapsaném čísle. Využití této soustavy je zpravidla ve všech moderních digitálních elektrických obvodech, kdy aktuální stav elektrického signálu odpovídá právě jedné z hodnot binární soustavy. Z této aplikace též vychází již dříve zmíněný alternativní zápis hodnot, kdy H odpovídá zapnutému stavu, a naopak L stavu vypnutému, tedy na vstup součástky je buďto přivedeno napětí nebo nikoliv (reálně je však napětí přiváděno stále, jen o rozdílné amplitudě). $<sup>1</sup>$  $<sup>1</sup>$  $<sup>1</sup>$ </sup>

Jednotlivá pravidla všech možných operací nad binární soustavou potom uceluje vlastní algebra této soustavy. Booleova algebra pojmenována podle jejího zakladatele britského matematika George Boolea je algebraická struktura se dvěma binárními a jednou unární operací, jež zobecňuje vlastnosti množinových a logických operací. Jedná se o rozšíření Booleovy logiky a obecně definuje pravidla a operace, jež je možné aplikovat nad binární soustavou. Základní operace logického součinu, součtu a negace jsou zaneseny do [Tab. 1.](#page-12-0)<sup>[2](#page-62-1)</sup>

<span id="page-12-0"></span>

|  |  | Binární operace | Unární operace |  |
|--|--|-----------------|----------------|--|
|  |  |                 | $+ B$          |  |
|  |  |                 |                |  |
|  |  |                 |                |  |
|  |  |                 |                |  |
|  |  |                 |                |  |

Tab. 1 Základní operace Booleovy algebry [2](#page-62-1)

Formální definice potom praví: "Booleova algebra je šestice (A, ∧, ∨, ¬, 0, 1), kde A je neprázdná množina,  $0 \in A$  je nejmenší,  $1 \in A$  největší prvek,  $\neg$  je unární operace (doplněk neboli komplement) a ∧, ∨ jsou binární operace (průsek a spojení) na A, splňující čtyři základní axiomy, kterými jsou komutativita, distributivita, neutralita a komplementarita."<sup>[3](#page-62-2)</sup>

<span id="page-13-0"></span>

| Komutativita          | $A + B = B + A$                      | $A.B = B.A$                    |  |  |
|-----------------------|--------------------------------------|--------------------------------|--|--|
| <b>Distributivita</b> | $A + (B, C) = (A + B) \cdot (A + C)$ | $A. (B + C) = (A. B) + (A. C)$ |  |  |
| <b>Neutralita</b>     | $A + 0 = A$                          | $A_1 = A$                      |  |  |
| Komplementarita       | $A + \neg A = 1$                     | $A. \neg A = 0$                |  |  |

Tab. 2 Základní axiomy Booleovy algebry [4](#page-62-3)

Vyjma podmínky splnění základních čtyř axiomů definovaných v [Tab. 2](#page-13-0) má tato soustava i svá vlastní pravidla či zákony uváděné pro logický součet a logický součin. Obě tyto logické operace jsou tzv. vzájemně duální, což jinými slovy znamená, že jedna forma vyplývá z druhé při záměně logického součtu (OR) za logický součin (AND) a současně hodnoty logické 0 za logickou 1, či naopak. Oproti pravidlům z matematické algebry je zde třeba mít na paměti fakt, že logické spojky jsou si zde rovnocenné, tedy neexistuje přednost násobení před sčítáním. Jednotlivé zákony jsou zaneseny v [Tab. 3,](#page-13-1) vzájemné vztahy mezi jednotlivými funkcemi dvou booleovských proměnných jsou zaznačeny na [Obr. 1.](#page-14-0) [4](#page-62-3)

Tab. 3 Zákony Booleovy algebry [4](#page-62-3)

<span id="page-13-1"></span>

| Zákon                    | Logický součet                      | Logický součin                 |  |  |
|--------------------------|-------------------------------------|--------------------------------|--|--|
| Asociativita             | $A + (B + C) = (A + B) + C$         | $A. (B. C) = (A. B). C$        |  |  |
| Idempotence              | $A + A = A$                         | $A.A = A$                      |  |  |
| Adsorpce                 | $A + (A, B) = A$                    | $A.(A + B) = A$                |  |  |
| Adsorpce negace          | $A + (\neg A.B) = A + B$            | $A.(\neg A + B) = A.B$         |  |  |
| Zákon neutrálních hodnot | $A + 0 = A$                         | $A.1 = A$                      |  |  |
| Zákon agresivních hodnot | $A + 1 = 1$                         | $A.0 = 0$                      |  |  |
| Zákon dvojí negace       | $\neg(\neg A) = A$                  |                                |  |  |
| Zákon vyloučení třetího  | $A + \neg A = 1$                    | $A. \neg A = 0$                |  |  |
|                          | $A + B = \neg(\neg A, \neg B)$      | $A.B = \neg(\neg A + \neg B)$  |  |  |
| De Morganovy zákony      | $\neg(A + B) = \neg A \cdot \neg B$ | $\neg(A, B) = \neg A + \neg B$ |  |  |

<span id="page-14-0"></span>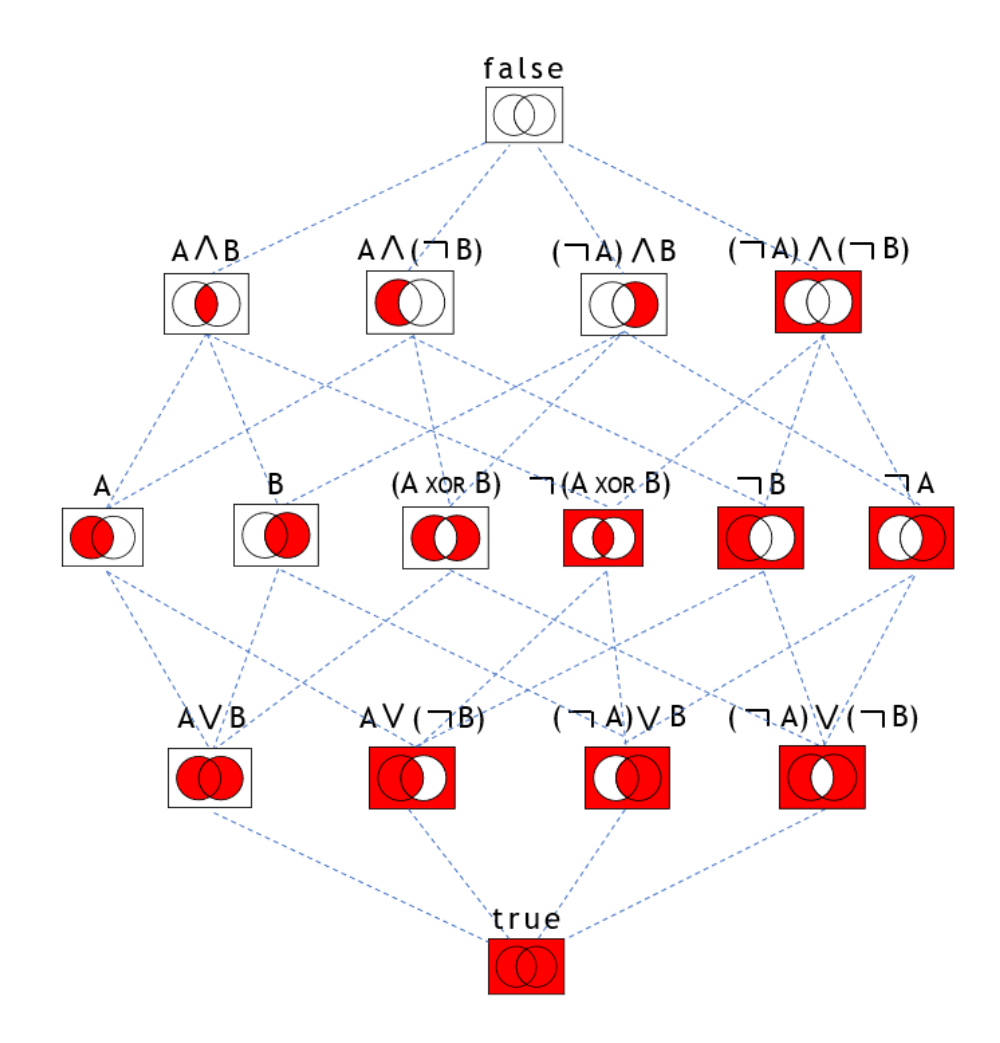

Obr. 1 Vzájemné vztahy funkcí dvou booleovských proměnných [5](#page-62-4)

#### **Číslicová technika** 3

Číslicová technika je označení pro obor zabývající se zařízeními, které zpracovávají signály nespojitě ve formě číslicových dat (na rozdíl od zařízení, které je zpracovávají spojitě a označují se analogová), neboli zařízení číslicová či digitální. Číslicová technika je též základem mnoha zařízení současné techniky. Digitální integrované obvody (také označovány jednoduše jako logická hradla) jsou založené převážně na technologiích TTL, či CMOS a nacházejí se v celé řadě elektronických zařízení. Vlastní fyzická podoba logického hradla je naznačena na [Obr. 2.](#page-15-0) [6](#page-62-5)

<span id="page-15-0"></span>Obr. 2 Obecná vizualizace fyzického provedení logického hradla [7](#page-62-6)

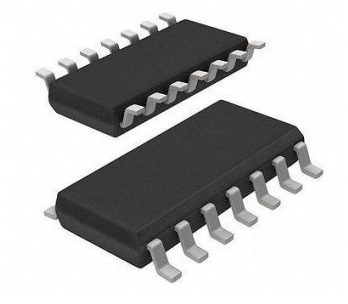

TTL neboli tranzistorově-tranzistorová logika je standardem používaným pro implementaci digitálních (logických) integrovaných obvodů, vycházejícím z použití technologie bipolárních křemíkových tranzistorů. Obvody technologie TTL používají napájecí napětí 4,5 V až 5,5 V. Za podmínky, že obvod současně zaručí na svých výstupech napětí v rozsahu 2,7 V až 5 V pro logickou jedničku a 0 až 0,3 V pro logickou nulu, lze obvod považovat za kompatibilní s logikou TTL. Napětí mimo tyto definované rozsahy se označuje jako tzv. zakázané (hazardní) pásmo, pro které není funkce obvodu definována. [8](#page-62-7)

CMOS (anglicky Complementary Metal–Oxide–Semiconductor) je způsob vytváření logických členů dvojicemi navzájem se doplňujících MOSFET tranzistorů typu N a P. Hradla vyrobené technologií CMOS se vyznačují zejména nízkou spotřebou a vysokou odolností proti šumu. Z každého páru tranzistorů MOSFET, z nichž je hradlo složeno, je vždy jeden v nevodivém stavu. Díky tomuto mají obvody CMOS ve statickém stavu mnohem nižší spotřebu energie než obvody TTL a produkují mnohem méně odpadního tepla, přičemž se vyšší spotřeba energie nastává pouze při přepínání mezi zapnutým a vypnutým stavem tranzistorů. Velmi jednoduchá struktura logických členů a absence rezistorů umožňuje dosažení vysoké hustoty prvků na čipu. [9](#page-63-0)

Příkladem využití elektrotechnických prvků může být například LED dioda s ochranným odporem připojená k hradlu. Výstup tohoto hradla pak v závislosti na splnění logické funkce nad připojenými vstupy ovlivňuje, zda bude tato LED dioda svítit, či nikoliv. V současné době jsou však logická hradla nahrazována mikroprocesory, které díky moderním technologiím výroby dosahují až neuvěřitelně obrovské míry miniaturizace integrovaných obvodů uvnitř sebe sama. Tyto mikroprocesory pak často bývají využívány jednočipovými počítači, jako jsou například Arduino či Raspberry Pie.

### **Logický signál**

Logický signál je fyzikální prostředek, pomocí kterého se přenáší informace o pravdivostní hodnotě logické proměnné. Jeho fyzikální podstata může být různá a závisí na tom, který fyzikální jev nebo vlastnost se využívá při realizaci logické funkce hmotným systémem. V případě hradlové logiky se pracuje se stavy logická 0 a logická 1. Mezi těmito stavy existuje tzv. zakázané (hazardní) pásmo, pro které není výstupní stav definován. V závislosti na použité technologii se napěťové úrovně pro jednotlivé logické hodnoty a šířka hazardního pásma mohou lišit. Na [Obr. 3](#page-16-0) je pak graficky znázorněno obecné rozdělení logických stavů na základě jejich prahových hodnot, přičemž nedefinovaný prostor mezi těmito stavy tvoří právě ono hazardní pásmo. <sup>[10](#page-63-1)</sup>

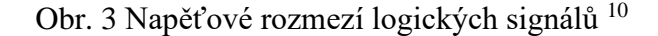

<span id="page-16-0"></span>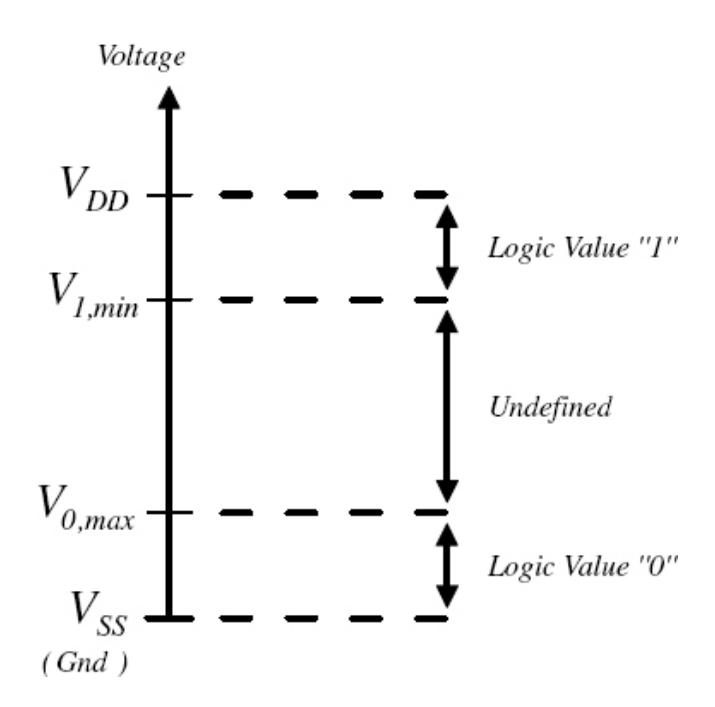

Hazard (signál) v elektronice a v logických systémech znamená nestálost výstupní hodnoty z důvodu dobíhajících přechodových jevů v systému. Jde o nežádoucí signál z logického členu. V sekvenčních obvodech se rozeznávají dva druhy hazardů. [11](#page-63-2)

Hazard prvního druhu (statický) se definuje jako stav, kdy se vstupní hodnoty změnily, ale výstupní hodnota se změnit nemá. Místo požadovaného výstupního stavu beze změn ale signál dočasně přeskočí na druhou hodnotu a zase zpět. Výstup tak reálně nezůstává beze změny, ale změní se celkem dvakrát. <sup>[11](#page-63-2)</sup>

Hazard druhého druhu (dynamický) se definuje jako stav, kdy se vstupní hodnoty změnily a na základě této změny se má výstupní hodnota změnit též. Místo jedné požadované změny se ale signál dočasně ještě zase vrátí na původní hodnotu, než se definitivně ustálí na požadovaném výsledku. Výstupní stav se tedy místo jedné změny reálně změní celkem třikrát. [11](#page-63-2)

### **Karnaughova mapa**

Karnaughova mapa je metodou používanou pro logické funkce, při jejíž analýze pomocí promítnutí n-rozměrné tabulky pravdivostních hodnot do dvourozměrné mapy dochází k minimalizaci logické funkce. Všechny konce mapy jsou spojeny s protějšími, takže je možné si ji představit, jakožto 3D síť koule. Na mapě je pak třeba seskupit všechny logické 1 pomocí co nejobsáhlejších tzv. smyček. Obecně platí, že čím méně smyček s co největším možným obsahem, tím větší minimalizace logické funkce a tím pádem pak i méně fyzických použitých hradel v logickém obvodu.<sup>[12](#page-63-3)</sup>

Nejjednodušším příkladem může být realizace zapojení obvodu pro jeden segment segmentového displeje pomocí čtyř spínačů (4 bity, tedy 2<sup>4</sup>, což znamená až 16 možných kombinací), kdy bude displej zobrazovat čísla od 0 do 9. Jednotlivé stavy segmentového displeje jsou znázorněny na [Obr. 4.](#page-18-0)

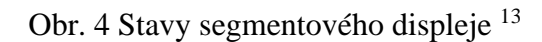

<span id="page-18-0"></span>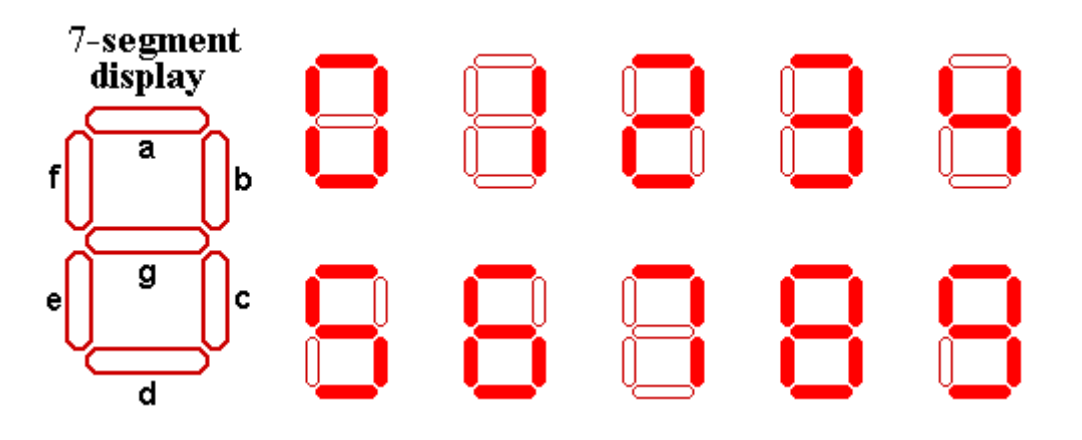

Prvním krokem je tvorba tabulky logických hodnot s výstupem pro požadovaný segment a jeho reprezentaci pomocí logické funkce. V ukázkovém případě se bude jednat o segment **d**, který je v [Tab. 4](#page-18-1) reprezentován pod označením **Sd**.

<span id="page-18-1"></span>

| <b>HODNOTA</b>          | $\mathbf{A}$     | B                | $\mathbf C$      | D                | Sd           | <b>LOGICKÁ FUNKCE</b>         |
|-------------------------|------------------|------------------|------------------|------------------|--------------|-------------------------------|
| $\bf{0}$                | $\boldsymbol{0}$ | $\boldsymbol{0}$ | $\mathbf{0}$     | $\boldsymbol{0}$ | $\mathbf{1}$ | $\neg A \neg B \neg C \neg D$ |
| 1                       | $\Omega$         | $\Omega$         | $\mathbf{0}$     | $\mathbf{1}$     | $\bf{0}$     |                               |
| $\mathbf{2}$            | $\overline{0}$   | $\mathbf{0}$     | 1                | $\mathbf{0}$     | 1            | $\neg A \neg B C \neg D$      |
| $\mathbf{3}$            | $\mathbf{0}$     | $\mathbf{0}$     | 1                | $\mathbf{1}$     | 1            | $\neg A \neg B \ C \ D$       |
| $\overline{\mathbf{4}}$ | $\mathbf{0}$     | $\mathbf{1}$     | $\Omega$         | $\Omega$         | $\bf{0}$     | ٠                             |
| 5                       | $\Omega$         | $\mathbf{1}$     | $\Omega$         | $\mathbf{1}$     | $\mathbf{1}$ | $\neg A B \neg C D$           |
| 6                       | $\mathbf{0}$     | $\mathbf{1}$     | 1                | $\overline{0}$   | 1            | $\neg A B C \neg D$           |
| 7                       | $\mathbf{0}$     | $\mathbf{1}$     | 1                | $\mathbf{1}$     | $\bf{0}$     |                               |
| 8                       | $\mathbf{1}$     | $\boldsymbol{0}$ | $\mathbf{0}$     | $\boldsymbol{0}$ | 1            | $A \neg B \neg C \neg D$      |
| $\boldsymbol{9}$        | 1                | $\boldsymbol{0}$ | $\mathbf{0}$     | $\mathbf{1}$     | 1            | $A \neg B \neg C D$           |
| 10                      | 1                | $\theta$         | 1                | $\theta$         | $\mathbf{X}$ | Tento stav není sledován      |
| 11                      | 1                | $\mathbf{0}$     | $\mathbf{1}$     | $\mathbf{1}$     | $\mathbf X$  | Tento stav není sledován      |
| 12                      | $\mathbf{1}$     | 1                | $\boldsymbol{0}$ | $\boldsymbol{0}$ | $\mathbf X$  | Tento stav není sledován      |
| 13                      | $\mathbf{1}$     | $\mathbf{1}$     | $\mathbf{0}$     | $\mathbf{1}$     | X            | Tento stav není sledován      |
| 14                      | 1                | 1                | 1                | $\theta$         | X            | Tento stav není sledován      |
| 15                      | 1                | 1                | 1                | 1                | $\mathbf X$  | Tento stav není sledován      |

Tab. 4 Realizace výstupní logické pro daný segment displeje

Spojením jednotlivých výstupních funkcí pro znaky, při nichž má být ukázkový segment Sd sepnutý se tak získá celková výstupní funkce. Aby však nebylo třeba realizovat takto rozsáhlou funkci, využije se zákonů Booleovy algebry, díky jejichž aplikaci dojde k minimalizaci této funkce. Jak základní  $(Y_{sd})$ , tak i minimalizovaná výstupní funkce  $(Y_{sdMIN})$ , jsou uvedeny v [Tab. 5.](#page-20-1)

V rámci této ukázkové úlohy se uvažuje, že bude využito hradel se dvěma vstupy. Pro realizaci výše definované výstupní funkce by tak bylo třeba 11 hradel AND, 4 hradel OR a 4 invertorů pro získání negací všech vstupů. Celkem by tak v tomto případě bylo třeba 15 hradel (pro zjednodušení nejsou do celkového počtu zahrnuty invertory).

Pokud by se však k tomuto samému zadání přistoupilo cestou s použitím Karnaughovy mapy, dojde ke značnému usnadnění celého procesu, jelikož nesledovaným stavům 10 až 15 může být přiřazena hodnota X. Tato zástupná proměnná může nabývat obou logických hodnot 0 i 1, dle potřeby. Tabulku je pak třeba přepsat do tvaru samotné Karnaughovy mapy jako je znázorněno na [Obr. 5.](#page-19-0)

<span id="page-19-0"></span>

|   |                 |                        |                | $-$       |    | ---------------C---------------- |
|---|-----------------|------------------------|----------------|-----------|----|----------------------------------|
|   | $Y_{\text{Sd}}$ | $CD \rightrightarrows$ | $\neg C\neg D$ | $\neg CD$ | CD | $C\neg D$                        |
|   | ↓AB⊥            |                        | 00             | 01        | 11 | 10                               |
|   | ¬A¬B            | 00                     |                | 0         |    |                                  |
| в | ¬AB             | 01                     | 0              |           | 0  |                                  |
|   | АB              | 11                     | x              | х         | х  | х                                |
|   | Α<br>A¬B        | 10                     |                |           | χ  | χ                                |

Obr. 5 Zápis výstupu pravdivostní tabulky do Karnaughovy mapy

'n.

Po přepisu tabulky do Karnaughovy mapy je třeba obsáhnout všechny logické 1 v co největších možných smyčkách, avšak jejich velikost musí odpovídat n-té mocnině 2, kdy n je číslo mezi 0 a počtem vstupních bitů (4 v rámci této úlohy). V případě Karnaughovy mapy pro 4 vstupy je pak nejmenší možná smyčka 2<sup>0</sup> (tedy smyčka obsahující právě jednu logickou 1) a naopak největší možná smyčka 2<sup>4</sup> (tedy smyčka obsahující 16 logických 1). Vyznačení těchto smyček je graficky znázorněno na [Obr. 6.](#page-20-0) [12](#page-63-3)

<span id="page-20-0"></span>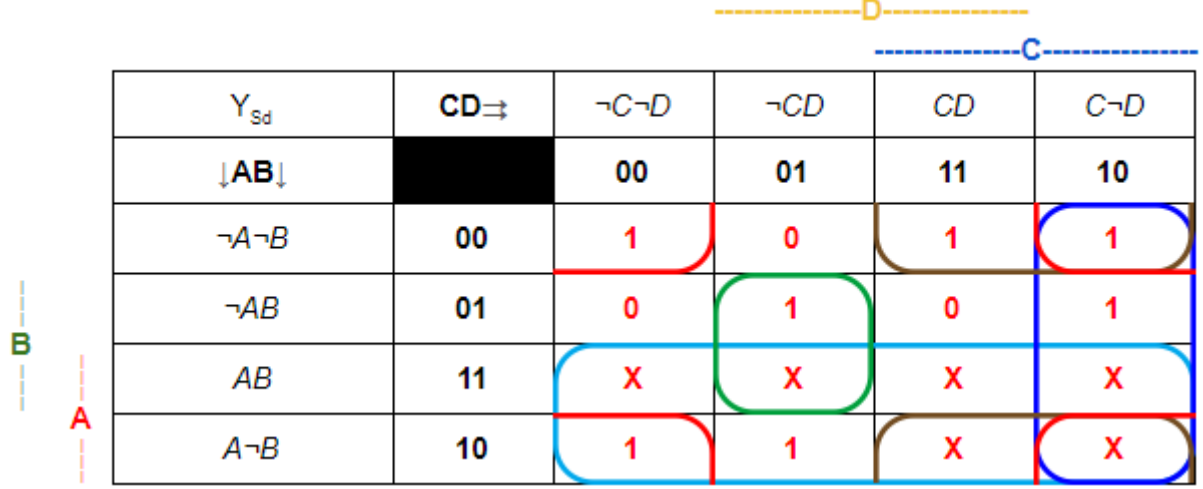

### Obr. 6 Zaznačení smyček Karnaughovy mapy

Po zaznačení všech smyček je získán jejich přepis do logické funkce pomocí provedení logického součinu všech sloupců a řádků, ve kterých se samotná smyčka nachází. Obecně je pak zapisování smyček analogií k průniku množin. Takto vzniklá výstupní funkce (YsdKM) je též uvedena v [Tab. 5.](#page-20-1)

I v rámci tohoto řešení ukázkové úlohy se uvažuje, že bude využito hradel se dvěma vstupy. Pro realizaci výše definované výstupní funkce by tak bylo třeba 5 AND hradel, 4 OR hradel a 4 invertory pro získání negací všech vstupů. Celkem by tak v tomto případě bylo třeba 9 hradel (pro zjednodušení nejsou do celkového počtu opět zahrnuty invertory).

<span id="page-20-1"></span>

|                            | $Y_{sd}$   $\neg A\neg B\neg C\neg D$ + $\neg A\neg BC\neg D$ + $\neg A\neg BCD$ + $\neg AB\neg CD$ + $\neg ABC\neg D$ + $A\neg B\neg C\neg D$ + $A\neg B\neg CD$ |
|----------------------------|----------------------------------------------------------------------------------------------------|
| $\mathbf{Y_{sdMIN}}$       | $\neg AB \neg CD + \neg A \neg BC + \neg AC \neg D + A \neg B \neg C + \neg A \neg B \neg D$                                                                      |
| $\mathbf{Y}_{\text{sdKM}}$ | $A + \neg B\neg D + B\neg CD + \neg BC + C\neg D$                                                                                                    |

Tab. 5 Výstupní funkce získané využitím různých postupů

Oproti předchozímu řešení je zde na první pohled zřejmá vyšší míra minimalizace logické funkce. Obecně je minimalizace výhodná právě při fyzickém zapojení logického obvodu, jelikož redukuje celkový počet potřebných součástek. Takto zminimalizovaná výstupní logická funkce je směrodatná pro fyzické zapojení segmentu, a tedy návrh logického obvodu pomocí jednotlivých hradel, což je naznačeno ve schématu zapojení na [Obr. 7.](#page-21-0)

<span id="page-21-0"></span>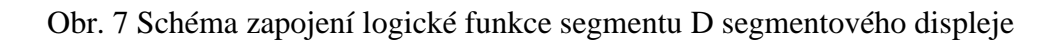

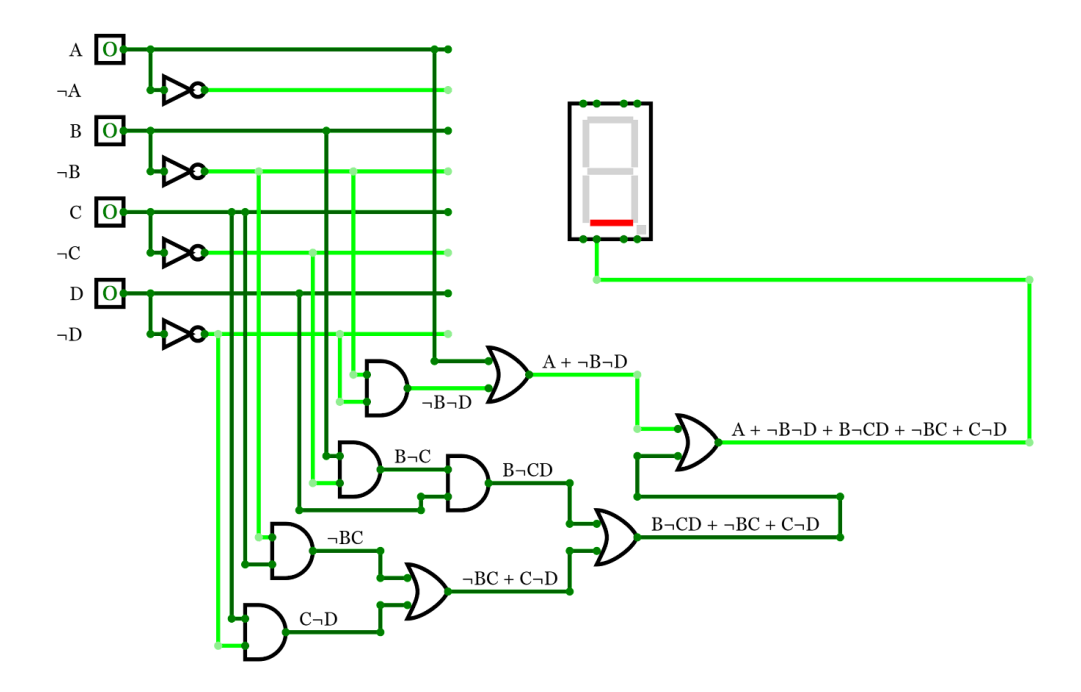

Čím více minimalizovaná výstupní funkce je, tím je třeba menší počet fyzických hradel pro samotnou realizaci obvodu. V praxi se však většina logických obvodů nejčastěji realizuje pouze pomocí hradla NAND, jelikož je levnější a spolu s hradlem NOR jsou tzv. univerzální logické členy. Jedná se o takové členy jsou právě takové, pomocí kterých lze realizovat všechny ostatní logické funkce. [14](#page-63-5)

#### **Programovatelný logický automat**  $\overline{\mathbf{4}}$

Programovatelný logický automat (z anglického "Programmable Logical Controller") je dalším krokem ve snaze o automatizaci řídících procesů hned po předcházejícím způsobu skládání logických hradel k realizování odpovídajících logických funkcí. Jedná se o ucelenou množinu jednotlivých prvků, které lze snadno přeprogramovat a změnit tak řídicí logiku bez nutnosti fyzické reorganizace elektronických komponent samotného obvodu.

Obecně se jedná o číslicový počítač malých rozměrů (v závislosti na počtu vstupů a výstupů) s možností univerzálního využití pro řízení nejrůznějších technologických procesů v reálném čase na základě nahraného programu ve vlastní paměti. Vyjma samotné vyhodnocování řídicí logiky však disponuje i vlastním operačním systémem, který zadaný program nejen spouští ale též i kontroluje a hlídá zaseknutí či chybu v programu, při které adekvátně zareaguje. Tato funkcionalita je zejména užitečná v automatizovaných výrobních procesech, kdy se v odpovídající fázi výrobní linka zastaví a čeká až dojde k restartu samotného programu bez rizika poškození či jiného znehodnocení výrobku. Fyzicky je PLC dále vybaveno i vlastními hodinami, které přidávají dodatečnou možnost nových podmínek řízení na základě aktuálního dne či hodiny. [15](#page-63-6)

<span id="page-22-0"></span>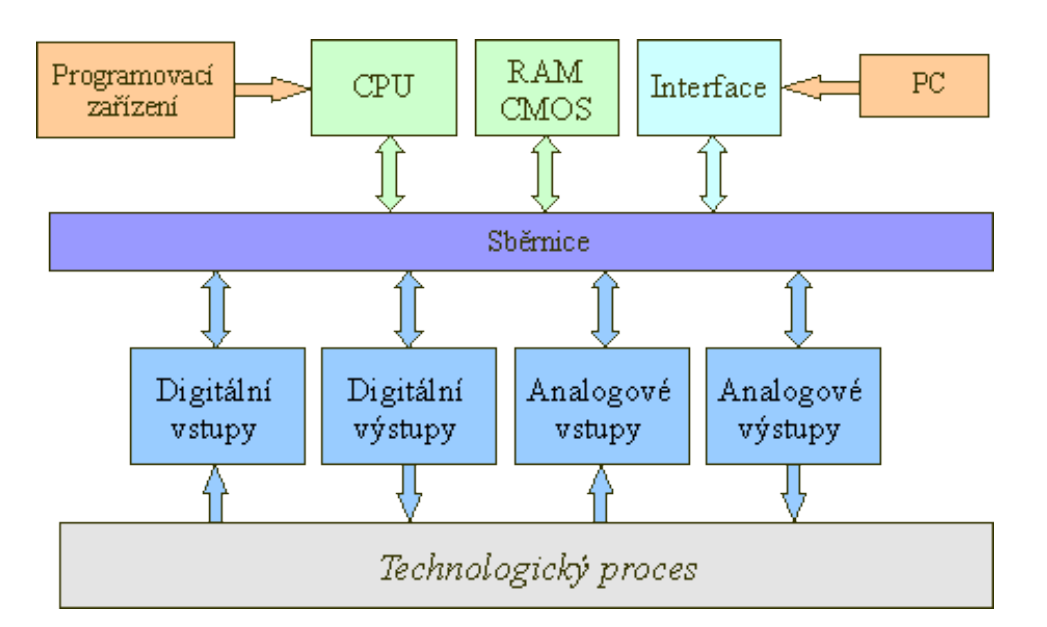

### Obr. 8 Blokový diagram PLC [16](#page-63-7)

Obecně se mohou stavební prvky PLC rozdělit do několika základních částí – vstupy, výstupy, řídicí část tvořená CPU a pamětí, rozhraní pro manipulaci se zařízením a komunikační sběrnici pro připojení k PC či dalším rozšiřujícím modulům. Umístění a vzájemná komunikace jednotlivých částí je naznačena v blokovém diagramu PLC na [Obr. 8.](#page-22-0) <sup>[16](#page-63-7)</sup>

Vstupy a výstupy mohou být buďto analogové, nebo logické binární. Je tedy možno vyhodnocovat nejen stavy na vstupech, ale přímo i hodnoty přicházející na vstup v analogové podobě. Dnes bývá již standardem, že vstupní porty disponují možností přepnutí jejich režimu z digitálního na analogový a opačně. U výstupních portů pak bývá rozdíl, zdali se jedná o výstupy tranzistorové, či reléové. Pro předávání informací o stavu či aktuální hodnotě dalšímu modulu či jinému zařízení na vstup postačí výstupy tranzistorové. Je-li však třeba spínat zařízení o vyšším napětí, nabízí se zde možnost využít právě výstupů reléových, které zajistí fyzické oddělení a zabrání tak případnému poškození výstupních portů. [17](#page-63-8)

Řídicí část PLC se skládá z hlavní řídicí jednotky, která spouští, vyhodnocuje a kontroluje program nahraný v paměti. Přes komunikační sběrnici si od jednotlivých vstupů dle potřeby získává údaje a na jejich základě posílá odpovídající hodnoty na výstupy. [17](#page-63-8)

Rozhraní PLC mohou být fyzická přímo na samotném zařízení, či v podobě rozšiřujících modulů disponujících displejem a tlačítky. Pokud se ale nepředpokládá častá fyzická manipulace se zařízením, bývá využíván z pravidla interface softwarový s uživatelským rozhraním pro zadávání programu či dodatečná nastavení zařízení. [17](#page-63-8)

V poslední řadě disponuje PLC komunikační sběrnicí ať už pro připojení k PC, tak ale i pro připojení k rozšiřujícím modulům, či jiným zařízením. Zpravidla se využívá ethernetové sběrnice či USB pro komunikaci s PC. Pro komunikaci s jinými zařízeními pak může sloužit například sběrnice AS-i. Pro programování zařízení je využívána vždy jiná sběrnice, než která slouží ke komunikaci řídicího systému s ostatními prvky. [17](#page-63-8)

Z hlediska realizace a použitelnosti se pak rozlišují dvě základní architektury PLC. Jedná-li se o automatizaci rutinních procesů, které se zřídka kdy mění, nabízí se možnost využití kompaktních PLC. Taková PLC jsou vybavena vyššími počty vstupů a výstupu a k dostání jsou v podobě rozměrnějšího boxu. Výběr takovéhoto zařízení je převážně ovlivňován počtem potřebných periferií, provedením a životností. Pro zjednodušenou představu se dá kompaktní architektura považovat za jakési "vše-v-jednom" řešení vhodné pro decentralizované řízení. <sup>[18](#page-64-0)</sup>

Oproti tomu opakem je pak architektura modulární, kdy je řídicí jednotka koncipována pouze jako základní stavební blok s malým počtem periferií pro základní využití. Na základě požadavků řízení daného výrobního procesu je pak možno rozšířit tyto periferie pomocí přídavných modulů, které se jednoduše k řídicí jednotce připojí. Tento přístup tak umožňuje mnohem jednodušší škálovatelnost a je často využíván v takových případech, kdy se předpokládá častější inovace výrobních procesů. Toto řešení je oproti první architektuře vhodné pro centralizovaný řídicí systém. [18](#page-64-0)

### **Požadavky na PLC**

Při určování požadavků na PLC je třeba brát v potaz, že se nemůže PLC považovat za klasický osobní počítač. V případě osobních počítačů je řízení řešeno takovým způsobem, kdy počítač čeká na úlohu. Oproti tomu PLC neustále zpracovává vstupní signály, na jejichž základě vyhodnocuje nastavení signálů výstupních. Na základě této skutečnosti budou požadavky podobné, nikoliv však stejné, jako u klasických osobních počítačů. [19](#page-64-1)

Komunikace v PLC probíhá v rozmezí až tisíce binárních signálů za vteřinu. Tato rychlost je tedy oproti porovnání s klasickým PC vysoce zvýšená, jelikož informace se signály zde proudí neustále. Z celkového počtu signálů tvoří 80% až 100% signály binární, zbylá případná procenta jsou poté signály analogové. Rychlost odezvy hraje též velice důležitou roli. Hlídána je tzv. watchdogem, který dbá na to, aby se v případě chyby například ihned zastavila výroba na lince. Logicky z tohoto vyplývá, že čím je složitější systém, tím bude i složitější program. <sup>[19](#page-64-1)</sup>

V rámci samotné optimalizace PLC dnes existuje možnost rozšířit zařízení například o větší kapacitu a tím pádem i o větší paměť. V minulosti bylo však třeba co nejvíce optimalizovat program jako takový v rámci potřebných úspor místa v paměti. Bylo zachováno reléové řešení realizace pro lepší představu samotného řízení procesu, kdy výstup spíná či rozepíná relé nad výstupními vodiči. Neméně důležitým prvkem je zajištění stabilního chodu programu, tedy zachování programu paměti a zajištění proti výpadkům proudu. [20](#page-64-2)

Další neopominutelnou součástí, je zajištěné určité stability při rušení. Při nasazení PLC s vysokofrekvenční prvky v jeho blízkém okolí je třeba provádět diagnostiku, v rámci které se kontroluje selhání snímačů a akčních prvků. Nikdy však nelze dosáhnout 100% bezporuchového stavu, a tak je v případě nečekaného selhání přijímače snaha zamezit alespoň poškození systému, či úrazu člověka. [20](#page-64-2)

Fyzická realizace PLC musí být odolná vůči extrémním teplotám, agresivním plynům, prašnému prostředí v případech, kdy se jedná o místa člověku nepřístupná. Odolnost vůči těmto nehostinným okolním vlivům může být zajištěna použitím speciálních pouzder, konstrukcí apod. [19](#page-64-1)

Správné zacházení obsluhy se zařízením je vždy dle normy, ačkoliv se může místy lišit dle výrobce a provedení. Ovladatelnost je vždy specifická na požadavcích pro daný proces. <sup>[20](#page-64-2)</sup>

Posledním požadavkem je rozšiřitelnost, kdy v případě rozšíření samotného procesu je požadováno mít možnost rozšířit i samotné PLC. Obecně platí, že je lepší systém předimenzovat než poddimenzovat. V takovém případě pak ale nastává otázka, zdali jsou všechny jeho prvky v ostrém provozu nezbytně nutné.

#### $\overline{\mathbf{5}}$ **Norma IEC 61 131**

Stejně jako v jiných oblastech informačních technologií, je i zde třeba přistoupit k určité standardizaci za účelem kompatibilnosti přístupu k programování PLC od různých výrobců. Tuto problematiku řeší norma IEC 61 131 (ČSN EN 61 131), která ve svých částech stanovuje jednotná doporučení pro dané oblasti problematiky PLC. Tato norma byla přijata jako směrnice u většiny významných výrobců PLC, přičemž se obecně snaží o dosažení specifikace syntaxe a sémantiky unifikovaného souboru programovacích jazyků, včetně obecného softwarového modelu a strukturujícího jazyka.

Problematika samotného programování a způsobech, jakými k ní lze přistoupit, je zohledněna ve třetí části výše zmíněné normy. Ta pojednává o programovacích jazycích a představuje první vážný pokus o standardizaci programovacích jazyků pro průmyslovou automatizaci. Obecně ji můžeme rozdělit do dvou základních částí, kdy jedna pojednává o společných prvcích a druhá pak o samotných programovacích jazycích. [21](#page-64-3)

### **Společné prvky**

**Proměnné** mohou být buďto ukazatelem do paměti zařízení, kde je uchována její hodnota, nebo explicitně přiřazena k hardwarové adrese (například specifického vstupního či výstupního portu). Definici proměnné je možné provést pouze na úrovni konfigurací, jednotlivých zdrojů či programů. Díky tomuto přístupu je tak dosaženo vysokého stupně hardwarové nezávislosti s možností opakovaného využití jednotného softwaru na rozdílných hardwarových platformách. Z hlediska oblasti působnosti proměnných se mohou dělit do dvou skupin – lokální a globální. Lokální proměnné jsou deklarovány na úrovni dané POU (definováno níže), ve které se jejich název rezervuje. Vyjma tuto oblast není problém definovat v jiné části další proměnnou se stejným názvem. Opakem jsou však proměnné globální, které jsou viditelné napříč všemi oblastmi v celém programu, a není tak možné pod stejným názvem deklarovat proměnnou lokální. V případě počátečního stavu procesu či stroje je možné jednotlivým proměnným přiřadit výchozí hodnotu při startu nebo studeném restartu. [22](#page-64-4)

**Datové typy** napomáhají přesné definici proměnných při úplném začátku tvoření projektu a stávají se tak podstatnou po brzkou prevenci chyb. Pod běžné datové typy se řadí BOOL, INT, DATE, TIME, STRING a další. Tyto základní datové typy se poté používají pro odvození vlastních uživatelských datových typů, nazývaných odvozené datové typy. Je tak možné například definovat analogový vstupní kanál jako samostatný datový typ a poté ho pod definovaným jménem opakovaně užívat. [22](#page-64-4)

**Funkce** jako například ADD (sčítání), SIN (sinus) či SQRT (odmocnina) jsou definované normou a nazývají se funkcemi standardními. Mimo tyto funkce je též možnost definovat vlastní uživatelské funkce, které mohou být opakovaně používány napříč programem. Funkce na svém výstupu může vracet vždy pouze jeden výsledek. [22](#page-64-4)

**Funkční bloky (***FB***)** si lze představit jako virtuální integrované obvody či černou skříňku řešící specifickou problematiku, obsahující algoritmy i potřebná data. Narozdíl od funkcí však mohou zachovávat i informaci o některé z minulých hodnot. Mimo již integrované funkční bloky má uživatel možnost si definovat vlastní zcela nové. Jejich definice může být realizována prostřednictvím libovolného programovacího jazyka normy. Takto definovaný funkční blok může být následně univerzálně používán opakovaně napříč nejen programy, ale i jednotlivými projekty. Klasickým příkladem takovéhoto bloku může být třena PID regulátor, či regulační smyčka pro teplotu. Oproti funkcím mohou funkční bloky na svém výstupu vracet víc než jeden výsledek. [22](#page-64-4)

**Programy** představují vrcholovou programovou jednotku v uživatelském programu**.** Programem se tak rozumí sítě funkcí a funkčních bloků, zapsaných v libovolném z normou definovaných jazyků. Centrální jednotka PLC pak během svého chodu může zpracovávat jeden či vícero programů. [22](#page-64-4)

**Programové Organizační Jednotky (POU)** jsou nejmenší nezávislou částí uživatelského programu. POU mohou být definovány jak samotným výrobcem řídíciho systému, tak i uživatelem. Tyto jednotky se mezi sebou mohou vzájemně volat a předávat si jeden či více parametrů na jejich vstupu. Mezi tři základní typy POU patří funkce, funkční bloky a programy, v rámci normy IEC 61 131-3. [22](#page-64-4)

**Konfigurace (***Configuration***)** je definována jako ucelené softwarové řešení určitého problému řízení. Je závislá na konkrétním řídicím systému, včetně uspořádání jeho vlastního fyzického hardwaru, jako například typy procesorových jednotek, paměťové oblasti přiřazené vstupním a výstupním kanálům či charakteristiky systémového programového vybavení (operačního systému). [22](#page-64-4)

**Zdroj (***Resource***)** se může považovat za určité zařízení, jež disponuje schopností vykonávat IEC programy. V rámci jedné konfigurace může být definován jeden či více těchto zdrojů. [22](#page-64-4)

**Úloha (***Task***)** řídí uskutečnění skupiny programů či funkčních bloků. Pod jedním zdrojem může být definováno vícero takovýchto úloh, jejichž činnost je vykonávána buďto periodicky, nebo na základě vyvolání vznikem speciální spouštěcí události (Trigger). Pod spouštěcí událostí si můžeme představit například změnu hodnoty proměnné, či přetečení čítače. [22](#page-64-4)

Vzájemná provázanost mezi konfigurací, zdroji a jejich jednotlivými úlohami je naznačena na [Obr. 9.](#page-29-0)

<span id="page-29-0"></span>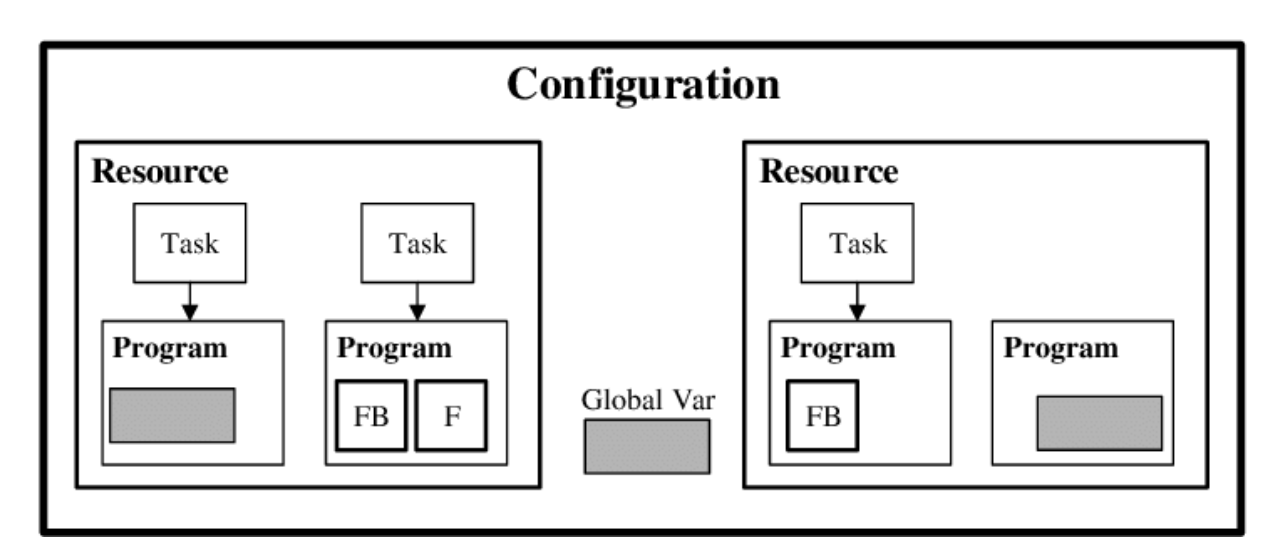

Obr. 9 Znázornění vzájemného vztahu konfigurace, zdrojů a úloh [23](#page-64-5)

### **Programovací jazyky**

V rámci standardu jsou definovány programovací jazyky včetně vlastní sémantiky i syntaxe a není tak ponechán žádný prostor pro jejich nepřesné vyjádření. Celkem je tak normou definováno pět programovacích jazyků, které se dělí do dvou základních skupin:

- 1. Textové jazyky
	- $\triangleright$  Instruction List (IL) seznam instrukcí
	- ➢ Structured Text (ST) strukturovaný text
- 2. Grafické jazyky
	- ➢ Ladder Diagram (LD) příčkový diagram (kontaktní schéma)
	- ➢ Function Block Diagram (FBD) funkční blokové schéma
	- ➢ Sequential Function Chart (SFC) sekvenčního funkční diagram

Pro lepší představu byla v každém z těchto programovacích jazyků realizována jednoduchá logická funkce a to přesněji logický součin dvou členů, přičemž z toho jeden je negován. Přehled syntaxe zápisu jednotlivých jazyků je viditelný na [Obr. 10.](#page-30-0)

<span id="page-30-0"></span>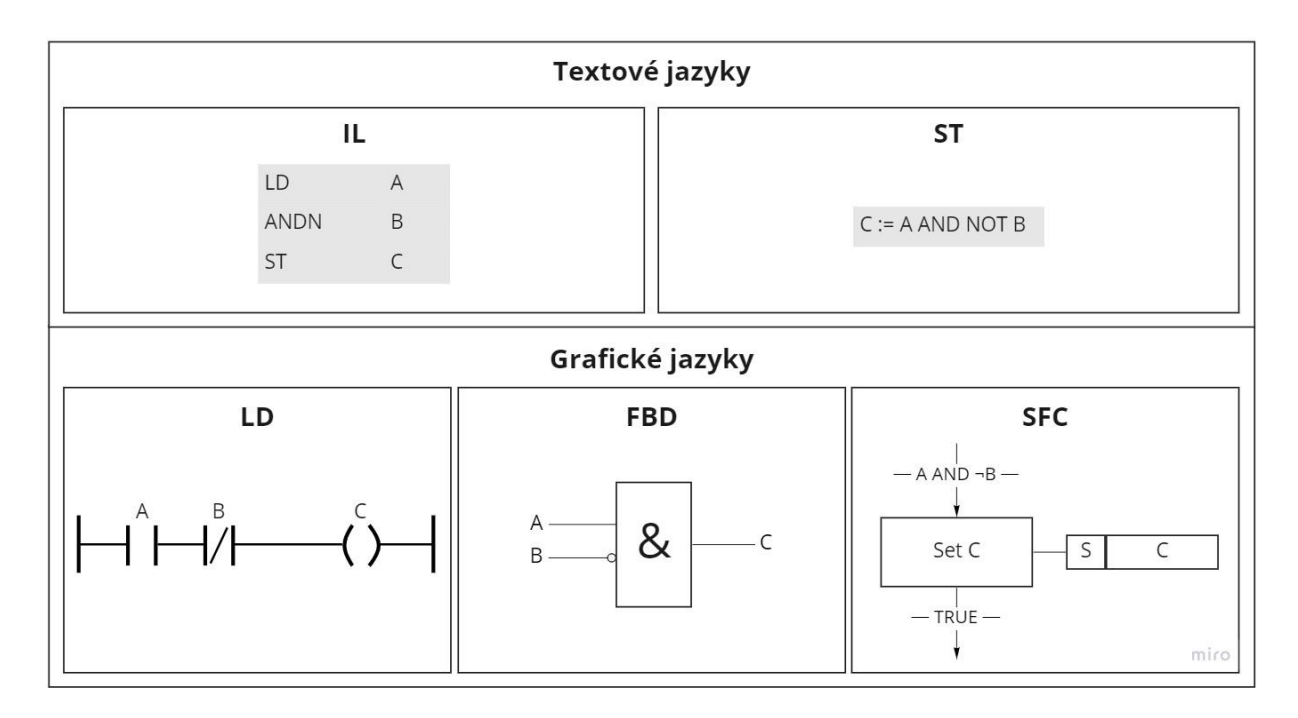

Obr. 10 Realizace logické funkce v programovacích jazycích normy IEC 61 131

**Instrukční list** je textový programovací jazyk složený z posloupnosti jednotlivých po sobě jdoucích instrukcí. Jeho využití je velmi efektivní pro malé aplikace či optimalizaci menších částí větší aplikace. Každá instrukce začíná na novém řádku a obsahuje operátor s nepovinným modifikátorem. Formát instrukce se skládá z nepovinného návěstí zakončeného ":", operátoru, operandu a případně i komentáře. Svou syntaxí blízce připomíná Assembler. <sup>[24](#page-64-6)</sup>

**Strukturovaný text** je oproti předchozímu programovacímu jazyku jazyk vyšší úrovně, připomínající svou syntaxí programovací jazyk Pascal či C. Opět se jedná o posloupnost instrukcí, které však mohou být složené z celé řady instrukcí základních. Obsahuje všechny podstatné prvky moderního programovacího jazyka, včetně větvení (IF-THEN-ELSE a CASE OF) a iterační smyčky (FOR, WHILE a REPEAT) s možností jejich vzájemného vnořování. [24](#page-64-6)

**Ladder Diagram** je způsob zápisu grafické reprezentace Booleovských výrazů kombinujících kontakty s cívkami. K tomuto zápisu je využito grafických symbolů zorganizovaných podobně jako příčky na žebříku, které jsou omezeny vodící tyčí na obou stranách. Propojovací linie spojující vodící tyče mohou být jak horizontální, tak i vertikální. <sup>[24](#page-64-6)</sup>

**Function Block Diagram** graficky vyjadřuje posloupnost programu soustavou za sebou jdoucích vzájemně propojených bloků, které realizují různé funkce. Reprezentace Booleovských výrazů pomocí odpovídajících bloků připomíná fyzické propojování logických hradel na nepájivém poli. Tento způsob je velmi vhodný při zpracovávání digitálních signálů, méně vhodný je naopak pro složitější zpracovávání signálů analogových. [24](#page-64-6)

**Sequential Function Chart** je grafický programovací jazyk podobný Petriho sítím. Algoritmus řídíciho programu je tvořen posloupností jednotlivých za sebou jdoucích kroků, které jsou oddělené přechodovými podmínkami. Každý z kroků může mít připojenu jednu či více akcí, ale stejně tak nemusí mít žádnou. [24](#page-64-6)

### **Základní stavební bloky programu**

Programová Organizační Jednotka je tvořena dvěma základními částmi, a to částí deklarační a částí výkonnou. Deklarační část definuje všechny potřebné proměnné pro samotnou činnost jednotky, kdežto část výkonná obsahuje vlastní příkazy, pomocí kterých je realizován požadovaný řídicí algoritmus. Obecná struktura POU je vyobrazena na [Obr. 11.](#page-31-0) [22](#page-64-4)

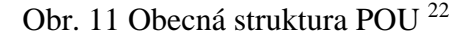

<span id="page-31-0"></span>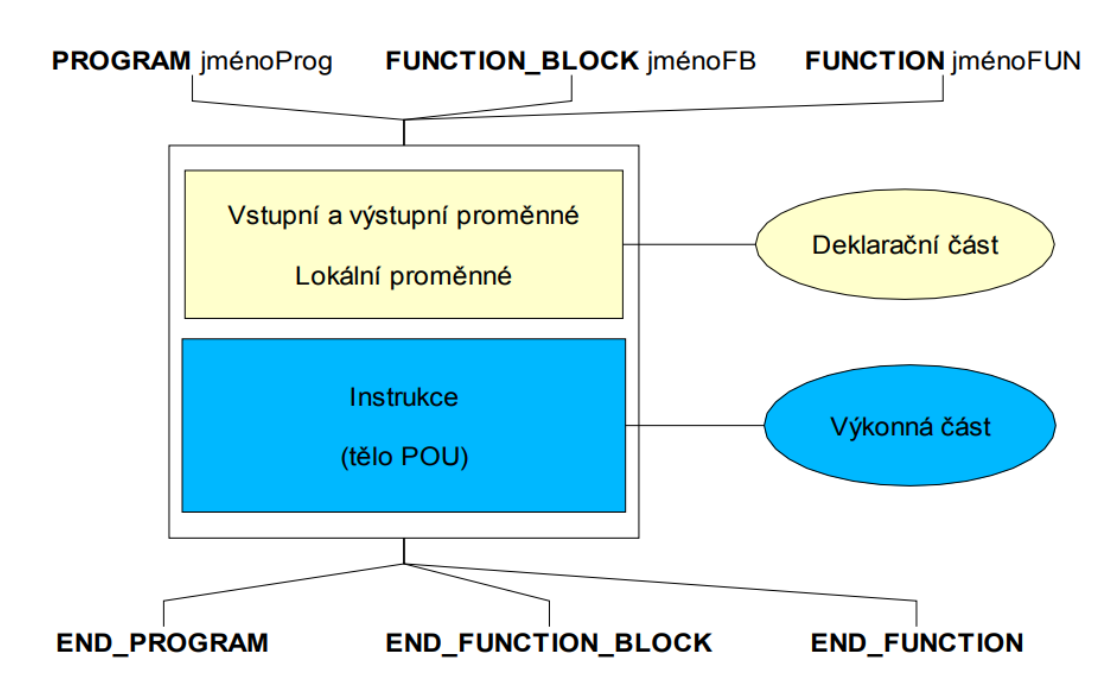

Samotná definice POU pak začíná klíčovým slovem PROGRAM, následuje název programu, deklarační část a uzavírací klíčové slovo END\_PROGRAM, kdy tato část vymezuje celkový rozsah samotné jednotky. Deklarační část obsahuje definice proměnných uvedené mezi klíčovými slovy VAR a END\_VAR pro lokální proměnné, VAR\_INPUT pro vstupní proměnné, VAR\_OUTPUT pro výstupní proměnné a v poslední řadě i VAR\_INPUT\_OUTPUT pro vstupně-výstupní proměnné. Na závěr je uvedena výkonná část POU obsahující zápis pomocí zvoleného programovacího jazyka. Příkladem takto definované POU může být program řízení linky, jehož realizace je nastíněna na [Obr. 12.](#page-32-0)<sup>[22](#page-64-4)</sup>

Obr. 12 Příklad definice POU pro řízení linky [22](#page-64-4)

<span id="page-32-0"></span>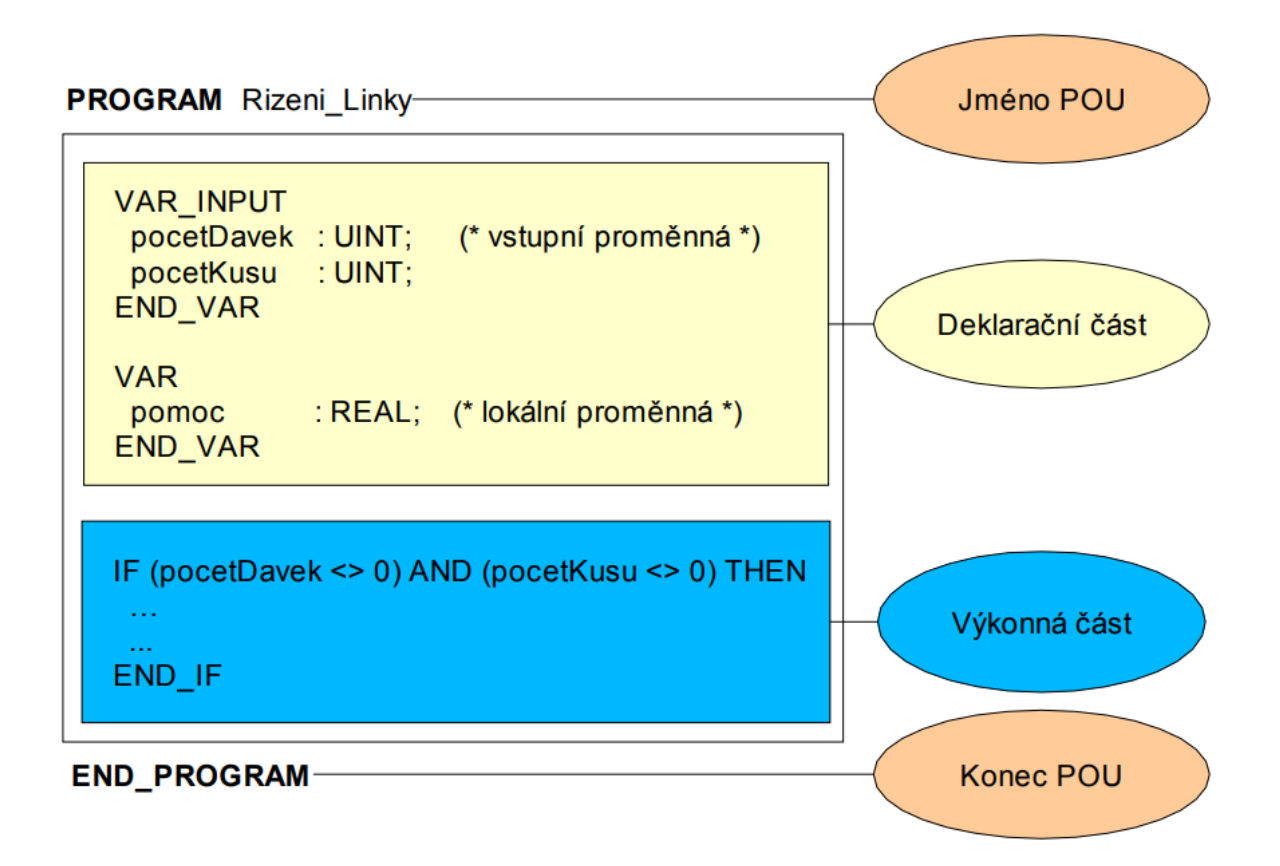

#### **Analýza původního řešení výrobní linky** 6

Při inovaci výrobní linky, která byla navržena jinou osobou, se může v prvním kroku považovat za teoretický tzv. black box (v překladu "černá skříňka"). Jedná se o označení takového zařízení, u kterého je jasné jeho chování, ale jeho vnitřní stavy jsou nám neznámé. Jeho chování se může jednoduše určit z vlastní činnosti řízení výrobního procesu a ten pak následně rozdělit do jednotlivých kroků.

V prvním kroku na [Obr. 13](#page-33-0) dochází k umístění podstavce s paletkou (není-li již předem přítomno z předchozího cyklu) na výchozí pozici. Každý podstavec je osazen dvěma RFID čipy na opačných stranách, samotná paletka je pak označena vlastním unikátním čárovým kódem. Tyto části pak slouží jako identifikační prvky pro určení pozice paletky, respektive samotného výrobku na výrobní lince. Vyjma využití těchto prvku k identifikaci za účelem určení pozice je možné i pro danou paletku stanovit speciální podmínky, které pro daný výrobek mohou pozměnit výrobní proces. Po samotném umístění paletky je očekávána interakce ze strany osoby v podobě stisknutí tlačítka pro zahájení výrobního procesu.

<span id="page-33-0"></span>Obr. 13 Výchozí pozice paletky na výrobní lince

Při spuštění výrobního procesu dochází nejprve k naskenování aktuálně umístěné paletky na výchozí pozici. Čtečka RFID čipů se pokouší načíst RFID kód a současně s ní probíhá čtení čárového kódu prostřednictvím skeneru. V případě neúspěšné identifikace se na displeji čtečky vypíše "ERROR", v opačném případě se vypíše identifikační číslo. Celý tento proces je řízen vedlejším řídicím systémem od IFM, který pouze přijímá příkazy pro provedení jednotlivých řídicích částí od hlavního PLC.

Následně je uvolněn pneumatický válec, který paletku drží na místě a spolu s ním je spuštěn chod dopravníkového pásu, který paletku posune na další pozici. Při opuštění výchozí pozice jsou aktivovány indukční senzory, které jsou umístěny před a za pneumatickým válcem. Při finálním rozepnutí obou senzorů v takovém pořadí, že je rozepnut nejprve senzor před válcem a následně za, dostává řídicí systém informaci o úspěšném opuštění pozice paletkou, a tedy znovu vysune pneumatický válec, který by zachytil příchozí paletku z konce výrobního procesu.

Stejně jako v případě výchozí pozice je další pozice realizována dvojicí indukčních senzorů před a za pneumatickým válcem. Při sepnutí prvního senzoru před pneumatickým válcem dostává řídicí systém informaci o přítomnosti paletky na druhou pozici. Na této pozici dojde k osazení paletky vlastním výrobkem obsluhou výrobní linky. V době pozorování je linka nastavena na rozpoznávání disků, které jsou buď prázdné, nebo označené křížem. Osazovaným výrobkem je tedy v tomto případě disk. Po osazení je očekávána opět interakce ze strany osoby v podobě stisknutí tlačítka pro indikaci dokončení procesu osazování. Tento proces je opět řízen vedlejším řídicím systémem IFM. PLC následně vyšle signál pro zatáhnutí pneumatického válce a po indikaci druhým senzorem dojde k jeho opětovnému vysunutí stejně jako v případě první pozice.

Pozice na [Obr. 14](#page-35-0) realizuje proces přemostění paletky na druhou stranu výrobní linky. Tento proces začíná, když paletka narazí na fyzickou překážku, která ji zadrží na pneumaticky vysouvatelném pásovém dopravníku. RFID čtečka zaznamená přítomnost paletky a řídicí systém vydá signál pro zdvihnutí dopravníku. V plně zdvihnutém stavu dojde k aktivaci pásů na dopravníku a paletka je přemostěna na druhou stranu výrobní linky. Zde je mechanicky vytlačená zarážka, která sepne indukční senzor, který řídicímu systému oznámí, že paletka byla přemostěna do finální pozice. Dopravníkový pás je v tento moment spuštěn dolů.

<span id="page-35-0"></span>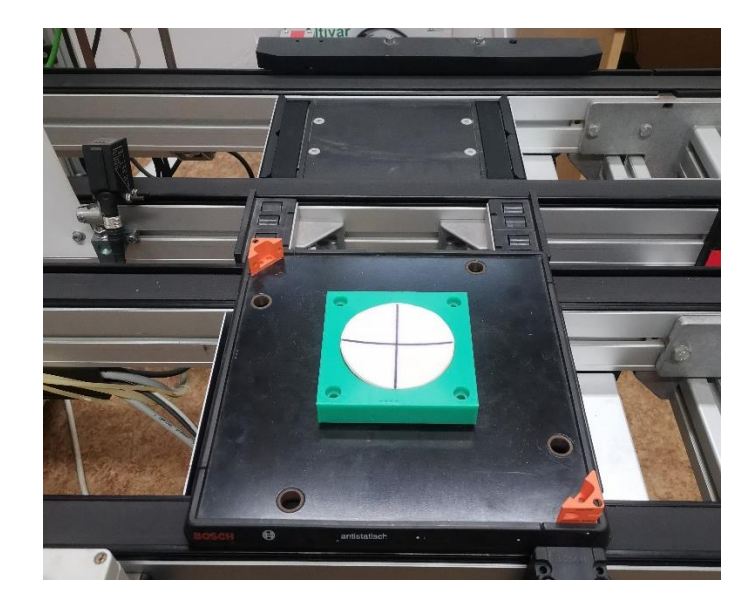

Obr. 14 Přemostění pásového dopravníku

Po dokončeném procesu přemostění paletky je zaktivován pásový dopravník na této straně výrobní linky, který paletku s výrobkem dopraví na předposlední pozici, ve které dochází k vizuálnímu ověření výrobku. Po odeslání příkazu pro inicializaci této části řídícího procesu ze strany PLC na vedlejší řídicí systém IFM nejprve kamera n[a Obr. 15](#page-36-0) v tomto režimu vyhodnotí, zdali je disk označený křížem, či zdali je prázdný. IFM systém tuto informaci hlavnímu PLC, který následně předá vhodné informace na výstupy vedoucí k robotu a vyšle signál pro otevření pneumatických dvířek do boxu na [Obr. 16,](#page-37-0) kde se samotný robot nachází. K detekci stavu dvířek je zde využito dvojice magnetických senzorů, kdy je jeden senzor sepnutý pro stav otevření, druhý pro stav zavření a v případě rozpojení obou senzorů dochází k pohybu dvířek.
Obr. 15 Stanice vizuální kontroly výrobku

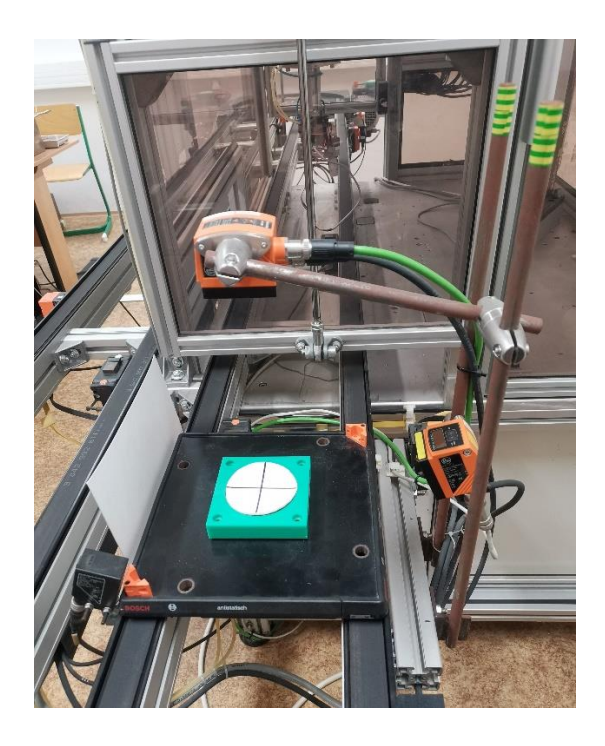

Opět i zde je využita kombinace indukčních senzorů a pneumatického válce, které po plném otevření dvířek uvolní paletku z pozice a pošlou ji dále před rameno robota. Po úspěšném dovření dvířek je aktivován program robota. Robot má samostatnou řídicí jednotku, a tedy než aby hlavní PLC realizovalo vlastní chování robota, posílá pouze předem příkazy pro předem definované funkce robota. Na základě informace z kamery na předchozí pozici je pro daný výrobek určena pozice na zařazení. Jeli disk prázdný, přendá ho robot za pomoci pneumatické savky na jednu stranu. Jeli naopak disk označen křížem, dojde k jeho přendání robotem na stranu druhou.

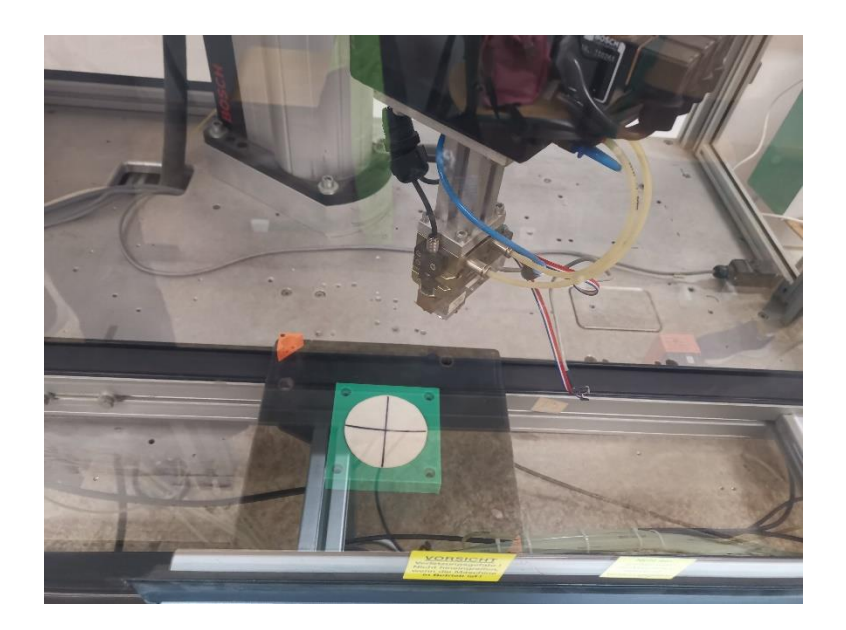

Obr. 16 Pracovní prostor robota ohraničený bezpečnostním boxem

Po dokončení programu robota dostává řídicí PLC informaci o této skutečnosti, na základě které uvolní pneumatický válec, držící paletku pod ramenem robota ve výchozí pozici. Paletka po uvolnění přijede na výchozí pozici a celý proces může začít znovu.

### **Periferie linky**

Jednotlivé vstupní a výstupní vodiče je třeba analyzovat a přiřadit k odpovídajícím senzorům či akčním členům. Na základě poznatků z celkové analýzy výrobní linky se mohou tyto členy rozdělit do několika základních skupin:

- ➢ indukční senzory,
- ➢ magnetické senzory,
- ➢ pneumatické válce,
- ➢ komunikační porty IFM,
- ➢ konfigurační porty.

Indukční senzory jsou vždy použity v kombinaci s pneumatickým válcem za účelem zadržení paletky na daném stanovišti, případně pak k přemostění paletky z jedné strany výrobní linky na druhou. Indukční senzory snímají pozici paletky, tudíž jsou aktivní pouze tehdy, pokud se paletka nachází v jejich bezprostřední blízkosti. Na základě dodatečné řídicí logiky je pak po uvolněn pneumatický válec, jež zadržuje paletku na místě. Pokud paletka opustí své stanoviště po uvolnění pneumatického válce, čeká se na signál od druhého senzoru za válcem, po jehož sepnutí dojde k opětovnému vysunutí pneumatického válce.

Výjimku pak tvoří proces přemostění paletky, kdy v tomto případě pneumatický válec zdvihá vyhrazenou část pásového dopravníku za účelem přesunutí paletky na druhou stranu výrobní linky, po kterém pásový dopravník znovu spustí do výchozí polohy. Druhým speciálním případem je stanoviště robota, kde je indukční senzor pouze před pneumatickým válcem. Po sepnutí indukčního senzoru je tak proveden pevně daný odpočet času, po kterém se pneumatický válec opět vysune.

Magnetické senzory jsou využity u pneumatických dvířek, které jsou na vstupu pracovního prostoru robota. Magnetické senzory pracují ve dvojici, kdy pokud je pneumotor v klidovém režimu, jeho poloha je snímána magnetickým senzorem umístěným na spodní straně dvířek. Pokud není žádný z této dvojice senzorů aktivní, uvažuje se, že dvířka jsou zdvihána pneumatickým válcem, v opačném případě pak spouštěna. V případě aktivace druhého z této dvojice senzorů se pak předpokládá, že pneumotor dvířka zdvihnul, čímž je umožněn vstup paletky do pracovního prostoru robota.

Komunikační porty IFM slouží pro komunikaci se separátním řídicím IFM systémem. Do této skupiny spadají kamery pro čtení čárových kódů, RFID tagů, či přisvícení a snímání obrazu kamerou za účelem vyhodnocení typu převáženého výrobku.

Konfigurační porty v tomto případě se považují za zobecnění skupiny vstupních a výstupních portů, které slouží k nejrůznějším úlohám. Do této skupiny se mohou zařadit například rozsvícení jednotlivých tlačítek, spínání pneumatických ventilů, či ovládání elektromotorů pohánějících pásové dopravníky.

### **Schéma zapojení**

Na základě zjištění z vlastního pozorování chování výrobní linky při spuštěném řídicím procesu došlo k zakreslení jejího schématu na [Obr. 17](#page-39-0) se zaznačenými pozicemi jednotlivých senzorů, které se pojmenují dle jednotné konvence. Při zjišťování zapojení kabeláže pak do přehledové tabulky se použije toto označení a stejné senzory se zařadí do souhrnných skupin. Pro účely budoucích inovací dojde k označení jednotlivých kabelů pomocí barevných číselných značek.

Obr. 17 Schéma výrobní linky

<span id="page-39-0"></span>![](_page_39_Figure_3.jpeg)

Vyjma fyzického umístění periferií je též třeba nalézt a detekovat odpovídající vodiče v elektrickém rozvaděči. V případě indukčních senzorů stačí pouze zapnout napájení PLC bez zapnutí řídicího programu. Jelikož je PLC vybaveno LED diodami detekující stav pro každý port, je možné využít této signalizace při manipulaci se senzory. V případě senzorů indukčních stačí přiložit kovový elektricky vodivý materiál, jež bude indukčním senzorem detekován. Tímto způsobem stačí obejít výrobní linku a určit vodiče náležícím k danému senzoru na základě detekce sepnutí vstupního portu diodou.

V případě senzorů magnetických, které jsou využity pro indikaci pozic pneumatických dvířek do pracovního prostoru robota, stačí dostat dvířka do takové polohy, ve které nejsou plně spuštěna, ale též ani plně zvednuta. V tento moment je tak jasné, že ani jeden z dvojice magnetických senzorů není aktivní. Na základě změny hodnoty na některém ze vstupních portů při spuštění či zvednutí dvířek je následně možné jednoduše detekovat odpovídající vodič.

Složitější část pak tvoří všechny zbylé vodiče, jelikož ty nelze určit takto jednoduchým způsobem. Ačkoliv existuje několik dokumentací jako například [Obr. 18,](#page-40-0) kde jsou jednotlivé vodiče definovány, všechny se však v některých místech rozcházejí.

<span id="page-40-0"></span>![](_page_40_Figure_1.jpeg)

Obr. 18 Ukázka jedné z původních dokumentací výrobní linky

Zvoleným postupem bylo pořízení videozáznamu jak řídicího PLC, tak i vlastního pohybu výrobku a jeho interakce s jednotlivými periferiemi výrobní linky. Oba tyto videozáznamy byly následně sestříhány a spojeny do jedné stopáže na [Obr. 19,](#page-41-0) na základě které bylo z indikačních diod řídicího PLC odečítán stav na jednotlivých vodičích, během spuštěného řídícího cyklu.

<span id="page-41-0"></span>![](_page_41_Picture_0.jpeg)

Obr. 19 Ukázka video stopáže řídícího procesu výrobní linky

Nejprve došlo k zaznamenání výchozích stavů vodičů před zapnutím řídícího cyklu. Většina z těchto vodičů byla považována za konfigurační vstupy určených pro kontrolu napájení, teplotní ochranu či stav zapínacího a vypínacího tlačítka.

Po zapnutí řídícího cyklu PLC nejprve dochází ke zvednutí pneumatických dvířek a uvolnění všech pneumatických válců umístěných před začáteční pozicí na stejné straně výrobní linky. Tento proces je klíčový v ten moment, kdy došlo k ukončení předchozího řídícího cyklu, aniž by paletka objela celou výrobní linku. Předpokládá se tedy i možnost, že při prvním zapnutí se paletka nachází na některé z dalších stanic. Proto je tedy potřeba nejprve takto umístěnou paletku při prvním zapnutí umístit na počáteční pozici před započetím samotného řídícího cyklu.

Při tomto kroku je však aktivován nespočet periferií i včetně komunikačních portů s vedlejším řídicím systémem IFM. Pro možnost detekce dalších vodičů je tedy vhodné počkat na dokončení tohoto inicializačního procesu, po kterém se ostatní periferie vrátí do výchozího stavu. V momentě, kdy je paletka přítomna na výchozí pozici, očekává vedlejší řídicí systém IFM interakci ze strany obsluhy v podobě stisknutí tlačítka.

Jelikož je jsou všechna tlačítka napojena přímo na vedlejší řídicí systém IFM, není možné sledovat informaci o stisknutí tlačítka. Současná realizace je totiž taková, kdy hlavní řídicí PLC komunikuje s vedlejším řídicím systémem IFM na základě předávání hodnot o provedení jednotlivých řídících procesů IFM. Nedochází tedy sice k detekci stisknutí tlačítka, ale naopak je hlavním PLC přijímán vstupní signál ze strany IFM, který informuje o úspěšném vykonání vyvolaného řídícího procesu.

Na základě této skutečnosti je možné po stisknutí tlačítka sledovat takové porty, jejichž stav se změní před uvolněním pneumatického válce. V tento moment je tedy možné odhadnout jeden ze vstupních komunikačních portů IFM a též výstupní port PLC pro ovládání prvního pneumatického válce. Zároveň je také možné detekovat výstupní porty PLC pro komunikaci s IFM, které požadují aktivaci kamery pro snímání čárového kód a taktéž i aktivaci čtečky RFID tagu.

Na druhé stanici, kde dochází k osazení paletky obsluhou, je princip obdobný, vyjma přítomnosti kamery pro snímání čárového kódu paletky. Po osazení výrobku obsluhou je opět stisknuto tlačítko vyvolávající řídící proces IFM, který opět předá hlavnímu PLC informaci o dokončení tohoto procesu v podobě změny stavu na jednom ze vstupních komunikačních vodičů PLC.

Stanice pro přemostění paletky je zcela plně automatizována a v momentě, kdy dojde k sepnutí indukčního senzoru na konci jedné strany pásového dopravníku, je aktivován pneumatický válec. Jeho úlohou je zvednutí příčného pásového dopravníku na vyšší pozici, než na které se nacházejí ostatní. V ten moment je paletka nadzvednuta, přičemž dochází k převýšení třecího momentu podélného pásového dopravníku příčným a paletka se začne pohybovat v opačné příčné ose. Na opačném konci přemostění dochází k mechanickému vytlačení překážky, která na principu pákového mechanismu přiblíží kovový elektricky vodivý materiál do blízkosti indukčního senzoru, čímž zapříčiní jeho sepnutí. Sepnutím indukčního senzoru na druhé straně příčného pásového dopravníku dochází k indikaci pozice paletky na dané straně a řídicí PLC tak uvolní zdvihnutý pneumatický válec. Po snížení příčného pásového dopravníku začne opět převažovat síla třecího momentu v opačné ose a paletka je tak znovu přepravována na pásovém dopravníku podélném, který ji odveze na předposlední stanici. Jelikož je tento proces dostatečně dlouhý a figurují tu pouze tři porty PLC, je tak jednoduše možné přiřadit vodiče z těchto portů odpovídajícím periferiím.

I v případě stanice předposlední se jedná o stanici s plně automatizovaným řídícím procesem (nedojde-li ovšem k neočekávané chybě při snímání vizuální informace). Na této pozici je pomocí vedlejšího řídicího systému IFM snímán čárový kód a taktéž dochází k odečtení RFID tagu čtečkou za účelem identifikace dané paletky. Po identifikačním procesu je kamerou několikrát odečtena vizuální informace o výrobku umístěném na paletce, kdy dochází k určení, zda-li se jedná o prázdný disk, či naopak o disk s křížem. Tato informace slouží jako podklad pro určení správného řídícího procesu robota, díky kterému dochází k odpovídajícímu zařazení výrobku.

Proces zapnutí čtečky a kamery probíhá sériově, tudíž po dokončení jednoho procesu je hlavnímu řídicímu PLC na vstupním komunikačním portu IFM předána tato informace. Pokud dojde k úspěšnému dokončení všech těchto procesů, hlavní řídicí PLC aktivuje pneumotor dvířek, který je vytlačí do otevřené pozice. Paletka je následně uvolněna z této pozice a putuje dále po pásovém dopravníku do pracovního prostoru robota.

V době této analýzy došlo však k odpojení robota a řídící proces je tak značně zjednodušen do podoby, kdy paletka pracovním prostorem robota pouze projíždí bez jakékoliv další interakce. Proto nebylo možné analyzovat taktéž řídicí porty PLC určené ke komunikaci s robotem, ačkoliv jsou tyto porty zaneseny v přehledové tabulce, na základě informací získaných z předchozích dokumentací.

Na základě pozorování chování stavů daných portů hlavního řídicího PLC při vykonávání jednotlivých částí řídícího cyklu došlo k určení všech aktivních vodičů. Tyto informace byly zapsány do přehledné tabulky (viz Příloha 1) za účelem jednotné dokumentace současného řešení a pro případ potřeby v momentě další budoucí inovace.

## **Řídicí PLC CL150**

PLC CL150 od firmy Bosch na [Obr. 20](#page-44-0) je modulární průmyslové PLC vyrobené na přelomu 20. a 21. století. Hlavní jednotka je vybavena osmi vstupními a osmi výstupními porty s možností připojení až dalších šestnácti rozšiřujících modulů. Z hlediska podpůrného software je vybaven kompletním programovacím balíkem aplikace WinSPS s nativní podporou pro OS Windows 98. Aplikace splňuje normu IEC 61 131 a tudíž umožňuje programování ve všech definovaných jazycích. [25](#page-64-0)

<span id="page-44-0"></span>Obr. 20 Zapojení řídicího PLC CL150 ve skříni elektrického rozvaděče

![](_page_44_Picture_3.jpeg)

Hlavní jednotka je vybavena dvěma integrovanými paměti 64 KB RAM a 64 KB Flash EPROM, které mohu být použity separátně, či v případě potřeby kombinovaně. Počet portů je za pomoci čtyř externích modulů rozšířen na celkových 32 vstupních portů o vstupním napětí 24 VDC a 32 výstupních portů o výstupním napětí 24 VDC a proudu 500 mA. K provázání jednotlivých modulů slouží porty X51 a X52 umístěné na opačných stranách dané jednotky, které jsou vzájemně propojené pomocí sériové sběrnice a některého komunikačního protokolu z rodiny Fieldbus. Samotná komunikace mezi PC a PLC pak též probíhá po sériové lince RS232 pomocí protokolu BUEP19E. [25](#page-64-0)

#### **Důvody inovace**  $\overline{7}$

Potřeba inovace výrobní linky je zohledněna na základě dvou hlavních hledisek – praktické a edukační. Z hlediska praktického využití je potřeba položit si otázky týkající se samotné správy aktuálního řídicího PLC CL150 a jeho rozšiřujících modulů, a to jak na úrovni práce s jednotlivými fyzickými komponentami, tak i jejich správa v rámci úprav a rozšíření vlastního řídicího programu. Edukační hledisko pak navazuje na předchozí, přičemž se více zaměřuje na využití aktuálního řešení za účelem edukace studentů v tomto směru.

Z praktického hlediska je třeba si uvědomit, že řídicí PLC CL150 bylo vyrobeno na přelomu 20. a 21. století. Nejedná se tedy o nejmodernější PLC, a ačkoliv je stále v dobré kondici, v případě možné poruchy by mohlo být problematické zajištění potřebných náhradních dílů. Nejen náhrada stávajících dílů, ale také i rozšíření o díly nové je tak problémové a řešení není zcela flexibilní pro potřeby možného rozšiřování. Spolu se zastaralým hardware je úzce spjat i software. Potřebné ovladače nebudou jednoduše k nalezení a na novějších operačních systémech již nemusí být zaručena kompatibilita se samotným zařízením, či potřebnými programy pro vlastní řízení a správu. Uživatel je mimo jiné značně limitován možnostmi podpůrného software, který do PLC zanáší řídicí program. Výchozí knihovna funkčních bloků nebude nejrozsáhlejší a může tak postrádat některé bloky přidané v uplynulých letech. Za účelem realizace komplexnější logiky bude třeba některé bloky definovat vlastnoručně, což značně zvyšuje náročnost. Moderní PLC má z pravidla zaručenou podporu ze strany výrobce po dobu následujících pár let a v případě známější značky bývají na internetu sdružené komunity lidí, řešící problematiku řízení pomocí tohoto PLC.

Edukační hledisko nahlíží na problematiku očima studenta, nikoliv uživatele. V rámci strategie vzdělávací politiky v ČR je snaha o začlenění aktuálních problémů z praxe do vzdělávacích osnov. V provozních podmínkách běžné výrobní linky mají PLC obecně určenou životnost, po dobu které jsou schopné fungovat v bezporuchovém provozu. Je tak vysoce nepravděpodobné, že by se student v praxi setkal s takto zastaralým řídicím PLC, a tudíž by tak nebyl schopen veškeré nabité vědomosti efektivně zužitkovat. V aktuálních osnovách je již zahrnut předmět seznamující studenty s problematikou PLC. Studenti jsou navíc v praktické části výuky seznámeni s PLC Logo! 8, na kterém realizují jednoduché úlohy. Nabízí se tak využít technologii, se kterou jsou již studenti obeznámeni a která je oproti původnímu řešení moderní.

#### 8 **PLC Siemens LOGO!**

LOGO! je modulární PLC vyráběné firmou Siemens již od roku 1996, kdy byla představena první generace, přičemž se tehdy technologicky jednalo spíše jen o "inteligentní relé". V současné době byla na trh uvedena již osmá generace tohoto PLC označovaná jako LOGO! 8. Hlavní jednotka na [Obr. 21](#page-46-0) je vybavena LCD displejem s klávesnicí, vstupem pro paměťovou kartu SD, šroubovými svorkami vstupních i výstupních portů včetně napájení samotného zařízení a dalšími komunikačními portu.<sup>[26](#page-65-0)</sup>

<span id="page-46-0"></span>![](_page_46_Picture_2.jpeg)

Obr. 21 Hlavní jednotka řídicího PLC LOGO! 8 [27](#page-65-1)

Samotný displej pak během provozu zobrazuje zprávy o aktuálním stavu programu hodnoty sledovaných vstupů a výstupů, proměnných, či datum a čas. Orientace v rozhraní samotného PLC pak umožňují směrové šipky integrované klávesnice, přičemž je též možné v případě potřeby využít jednotlivých kláves též jako reálných vstupů pro řídicí program.

Samotná komunikace mezi PLC a PC byla v dřívějších verzích řešena pomocí komunikačního kabelu se sériovým konektorem RS232, který není již součástí standardní výbavy moderních zařízení. Současná verze tak přistoupila k využití ethernetového kabelu, který je globálně využíván k internetovému připojení přes síťové rozhraní Ethernet.

Na vrchní části PLC jsou dvě šroubové svorky pro připojení napájecího napětí a osm šroubových svorek digitálních (popřípadě analogových) vstupů. Naopak na spodní straně je umístěno osm šroubových svorek čtyř digitálních reléových či polovodičových výstupů.

Na pravém boku se pod krytkou nachází konektor pro připojení rozšiřujících modulů. Jedním z takových modulů může být například rozšiřující modul celkového počtu portů, a to jak vstupních, výstupních, digitálních tak i analogových. Mezi další zajímavé moduly je pak možné zařadit komunikační modul sběrnice AS-interface pro komunikaci se zařízeními po AS-i sběrnici, či komunikační modul LOGO! INSYS GSM pro realizaci komunikace prostřednictvím telefonní sítě. [28](#page-65-2)

Rozšíření PLC pomocí externích modulů je limitováno na maximální celkový počet 24 digitálních vstupů, v případě vstupů analogových je pak celkový počet limitován na 8 vstupních portů. Rozsah vstupních hodnot digitálních portů se pohybuje mezi 12V až 24V pro stejnosměrné napětí. V případě rozšiřovacích modulů analogových se vstupní a výstupní hodnoty napětí pohybují v rozmezí 0 až 10V, hodnoty proudu pak 0 až 20mA, či 4mA až 20mA. [29](#page-65-3)

Napájecí napětí samotného PLC je pak stanoveno na 12V až 24V, přičemž pokud je zvoleno napájení 24V, je možné použít 24V spínaný zdroj ve stejném designu. <sup>[27](#page-65-1)</sup>

PLC LOGO! je vyrobeno ve dvou hlavních verzích z hlediska konstrukce digitálních výstupů. Jednotky s označením R mají reléové digitální výstupy, přičemž kontakty těchto relé jsou vzájemně galvanicky odděleny od sebe, od napájecího napětí a od vstupů. Na tyto výstupy je možné připojit různé zátěže, avšak maximální zatěžovací proud nesmí přesáhnout hodnotu 10A. Pokud jednotka není označená písmenem R, jedná se o druhý typ, jež disponuje polovodičovými tranzistorovými digitálními výstupy. Tyto výstupy jsou vybaveny ochranou proti zkratu či přetížení, přičemž přivedení dodatečného napájení pro zátěž není v případě těchto výstupů třeba, protože je dodáváno přímo z napájecího napětí samotné jednotky. Maximální spínaný proud je omezen na 0,3A pro každý z digitálních výstupů. Pro obecné označení digitálních výstupů se používá písmeno Q s pořadovým číslem požadovaného portu. [30](#page-65-4)

Vkládání programu do PLC je možné provést dvěma způsoby. První možností je vytváření programu přímo na PLC pomocí klávesnice na panelu. Ačkoliv je toto řešení možné, není však zcela intuitivní a uživatelsky přívětivé. Tento způsob je však možné využít za účelem provádění úprav malého rozsahu či rychlé ladění programu již stávajícího, přičemž zde nastává nutnost přítomnosti displeje. Pro realizaci komplexních řídicích algoritmů je vhodnější využít programovací software LOGO! Soft Comfort. [30](#page-65-4)

#### 9 **Návrh a realizace nového řešení**

Než aby došlo k přímému přepojení vodičů z původní realizace do realizace nové, přistoupilo se k přepojení do svorkovnic na [Obr. 22.](#page-48-0) Vodiče jsou zapojeny do jednotlivých svorkovnic po osmi neboli o stejném počtu, jako počet vodičů jednoho modulu původního PLC. Pokud by nové řešení z jakéhokoliv důvodu nefungovalo, stačilo by pak vodiče přepojit zpět, nebo propojit ze svorkovnice ve stejném pořadí. Jednotlivé svorkovnice jsou označeny za pomoci zvýrazňovače, kdy je vybarven odpovídající počet částí, jaké odpovídá pořadovému číslu modulu zleva. Řídicí PLC je označeno číslem jedna, poslední rozšiřující modul je pak v pořadí osmí, tudíž svorkovnice je označena celá.

Obr. 22 Označené svorkovnice se zapojenými vodiči

<span id="page-48-0"></span>![](_page_48_Picture_3.jpeg)

Napájení hlavního řídicího PLC LOGO! 8 a všech jeho modulů bude realizováno přes propojení jednoho napájecího vodiče. Z hlediska logiky věci se pak nemůže nastat stav, ve kterém by došlo k poruše napájení jednoho z modulů, přičemž by řídící cyklus nebyl přerušen. V takovém případě by bylo třeba sledovat stav napájení jednotlivých modulů a řídicí logika by byla značně a zbytečně komplexní.

Oproti původnímu řídicímu PLC CL150 se u nového PLC LOGO! nenachází tranzistorové výstupy, ale jsou zde přítomny výstupy reléové. Vyjma analýzy vstupních vodičů v předchozích kapitolách byly též analyzovány vodiče napájecí. Během této analýzo došlo ke zjištění, že jeden z dvojice napájecích vodičů není aktivní do doby, kdy je spuštěn řídící cyklus PLC. Tento vodič byl zamýšlen pro napájení výstupních periferií, a tak bude stejným způsobem využit i v novém řešení.

Aby bylo pro potřeby budoucí inovace možné jednoduše zaměnit logiku spínačů mezi režimy spínání výstupu k plusu zdroje, či naopak spínání výstupu k mínusu zdroje, jsou vstupní vodiče vyvedeny do vedlejší svorkovnice, kde jsou sdruženy pod jedním vodičem pro každý modul. Obecně se jedná o problematiku analogicky podobnou jako v případě PNP a NPN snímačů. Tyto vodiče jsou pak v další svorkovnici propojeny s odpovídajícím napájecím vodičem, přičemž jednoduchou záměnou tohoto napájecího vodiče je v případě potřeby možné způsob spínání jednoduše změnit.

Stávající vodiče, ať už vstupní či výstupní, jsou všechny vedeny modře zbarveným kabelem. Nedochází tak k vizuálnímu oddělení vodičů na této úrovni, přičemž je na první pohled těžké detekovat rozdíl mezi vodiči vstupními a vodiči výstupními. Z tohoto byla pro nové řídicí PLC vytvořena nová kabeláž s rozdílným barevným označením reprezentující danou skupinu vodičů dle jejich role.

Vodiče pro komunikaci s vedlejším řídicím systémem IFM byly přidány v rámci předchozí inovace výrobní linky jiným studentem. Bylo zde však použito nevhodných kabelů, kterými jsou jednotlivé žíly ethernetového kabelu. Bohužel zde byla zvolena horší varianta, kdy nejsou vodiče flexibilní a může tak dojít k jejich polámání při nevhodné manipulaci.

Rozvrhnutí kabeláže v původním řešení zcela ignoruje jakoukoliv snahu o jejich kategorizaci na základě vlastní funkcionality. V případě indukčních senzorů je možné nalézt dva vodiče na hlavním řídicím PLC, zbytek senzorů je pak umístěn na jeho rozšiřujícím modulu, přičemž část je zapojena na jeho začátku a část na opačném konci. Tato samotná neuspořádanost byl jeden ze stěžejních důvodů, proč byla výchozí analýza tak komplexní a též vysvětluje nesrovnalosti v informacích mezi jednotlivými dokumentacemi z předchozích let.

V momentě pouhého rozšíření funkcionality je jasné, že není zcela nutné přepojovat celou kabeláž, ale pouze se přidají nové vodiče na nejbližší volný port. S postupnými léty je pak ale třeba brát v úvahu, že tento postup může zapříčinit značný zmatek v celkovém uspořádání a v případě celkové inovace je dobré na tuto problematiku hledět. Jedno z možných řešení by bylo přímé přepojení vodičů, ale v rámci zachování zpětné kompatibility, jsou vodiče vyvedeny do svorkovnic v takovém pořadí, ve kterém byly zapojeny v předchozím řídicím PLC CL150 a jeho rozšiřujících modulech.

Z tohoto důvodu se přistoupilo ke druhé variantě, kdy se vstupní a výstupní porty pro stejné vodiče sdruží do skupin, přičemž k přepojení vodičů dojde na úrovni vyvedené svorkovnice, nikoliv přímého zapojení původních vodičů. Tento způsob též umožňuje určitou volnost při návrhu, kdy je možné si ze svorkovnice vytáhnout požadovaný vodič za účely testování a vlastní analýzy, při návrhu nového řídicího programu. Je tak možné nové PLC jednoduše propojit s vodiči bez nutnosti předchozí demontáže původního řídicího PLC se všemi jeho moduly pouze pro účely testování logiky, která nemusí být nutně finální verzí řídicího programu.

### **Řídicí program**

K realizaci řídicího programu bylo využito nativní aplikace LOGO! Soft Comfort 8.3, která je součástí startovací sady, nebo též s možností dokoupit samostatně. Aplikace disponuje intuitivním a jednoduchým uživatelským rozhraním, které umožňuje přetáhnutí libovolné předefinované komponenty z rozsáhlé interní knihovny do programu a následné práce s nimi. Umožňuje nejen práci s jedním PLC, ale též i s vícero v režimu master/slave, neboli jedno hlavní zařízení, které deleguje následnou komunikaci s dalšími PLC. [31](#page-65-5)

Aplikace je též vybavena simulačním módem, tudíž je možné si program otestovat virtuálně na počítači, před jeho vlastním nasazení do řídicího PLC. Simulační mód je schopen odchytit možné nedokonalosti programu a upozornit o této skutečnosti programátora. K dispozici je též plnohodnotná dokumentace mapující jak práci se samotnou aplikací, tak i všechny jednotlivé funkční bloky programovacích jazyků. <sup>[31](#page-65-5)</sup>

Zaručena je samozřejmě kompatibilita se všemi podporovanými verzemi PLC LOGO! a stejně tak i jeho rozšiřujících modulů, jako například externí displej a další. Řízení těchto periferií je též integrováno v podobě odpovídajících funkčních bloků a práce s nimi je tak značně intuitivní a prostá. [31](#page-65-5)

Řídicí program byl realizován pomocí programovacího grafického programovacího jazyka FBD. Jelikož se během celého řídícího cyklu nepracuje s přesnými hodnotami, ale pouze se stavovou logikou, můžeme využít existujících bloků z integrované knihovny aplikace LOGO! Soft Comfort. Oproti LD disponuje FBD možností volnějšího uspořádání jednotlivých prvků a jejich propojení. Můžeme tak program rozdělit do několika skupin reflektujících reálné části výrobní linky, ve kterých je daná část programu vykonávána. Obecně zde neexistuje správné či špatné řešení, ale jedná se spíše o osobní preferenci samotného programátora a jeho vlastní přístup k realizaci dané problematiky.

Na základě informací získaných analýzou původního řešení byl řídicí program rozdělen do částí odpovídajících jednotlivým stanicím výrobní linky. Jelikož aplikace pro tvorbu řídicího programu umožňuje definici vlastních funkčních bloků, přistoupilo se k této možnosti v případě redundantních úseků řízení za účelem lepší přehlednosti a orientace v programu. Redundantním řídicím úsekem je myšlena převážně část s pneumatickým válcem a indukčními senzory pro zadržení paletky na dané pozici. Ovládání pneumatických dveří bylo též realizováno cestou definice nového funkčního bloku, ačkoliv se nejedná o redundantní řídicí logiku, ale cílem bylo zvýšení přehlednosti výsledné podoby hlavního řídicího programu.

V prvním kroku je třeba nejprve definovat všechny potřebné vstupní a výstupní porty, které bude řídicí program vyhodnocovat a nastavovat. Jelikož jsou již jednotlivé vodiče PLC CL150 zmapovány v přehledové tabulce. Každému vodiči byl přiřazen unikátní identifikátor, který můžeme využít v nové propojovací tabulce (viz Příloha 2) a zaznamenat tak propojení jednotlivých původních vodičů a portů nového řídicího PLC.

Po zmapování jednotlivých vstupů a výstupů je možné překročit k návrhu části řídícího cyklu, který obstarává zachycení a uvolnění paletky na dané pozici výrobní linky. První indukční senzor slouží k indikaci přítomnosti paletky na dané pozici, ale k zasunutí pneumatického válce samotný nestačí. Pokud není vyžadována další dodatečná interakce, sepnutím tohoto senzoru je řídicím PLC vyslán signál na některý z výstupních portů, kterým se zahájí odpovídající obslužný proces.

Po dokonání tohoto procesu je na vstup přiveden signál informující o úspěšném dokončení vyvolaného procesu. Tento signál spolu se sepnutým indukčním senzorem jsou přivedeny do bloku realizující logickou operaci AND, která nastaví RS klopný obvod do sepnutého stavu. Signál z RS klopného obvodu je následně přiveden na výstup, jehož sepnutím dojde k uvolnění pneumatického válce na dané pozici a paletka je tak z této pozice uvolněna. Rozepnutí RS klopného obvodu je realizováno sepnutím druhého z dvojice indukčních senzorů, který je umístěn za samotným pneumatickým válcem. V případě, že na dané pozici není prováděn žádný další proces, je druhý vstup propojen s prvním indukčním senzorem. Samotná přítomnost paletky pod prvním senzorem tak rovnou spíná pneumatický válec.

Jelikož se jedná o redundantní řídicí logiku, jsou tyto jednotlivé bloky přeneseny do definice nového funkčního bloku na [Obr. 23](#page-53-0) s názvem PPC – Pneumatic Piston Control (v překladu "Ovládání Pneumatického Pístu").

![](_page_53_Figure_1.jpeg)

<span id="page-53-0"></span>![](_page_53_Figure_2.jpeg)

Dalším uživatelsky definovaným funkčním blokem bude řídicí logika pneumatických dveří vedoucích do pracovního prostoru robota. Řídicí logika zde bude zčásti obdobou logiky z předchozího funkčního bloku, ačkoliv bude o něco komplikovanější. V základu se jedná a dva magnetické senzory sledující aktuální polohu a jeden pneumotor realizující samotný pohyb dvířek. Vyjma realizace pohybu dvířek je však třeba ošetřit takové stavy, kdy by došlo k přivedení signálu pro uzavření dvířek během probíhajícího procesu jejich otevírání.

Při návrhu takovéto logiky může pomoct jasná definice všech požadovaných pravidel s klíčovými slovy "a zároveň" a "nebo", na základě kterých lze pak jednoduše odvodit danou logickou funkci:

- ➢ Ve výchozím stavu je sepnut jeden NEBO druhý magnetický senzor.
- ➢ Pro provedení procesu otevírání dvířek musí být sepnut dolní magnetický senzor A ZÁROVEŇ nesmí probíhat proces zavírání dvířek.
- ➢ Proces otevírání dvířek je dokončen v momentě sepnutí horního magnetického senzoru.
- ➢ Pro provedení procesu zavírání dvířek musí být sepnut horní magnetický senzor A ZÁROVEŇ nesmí probíhat proces otevírání dvířek.
- ➢ Proces zavírání dvířek je dokončen v momentě sepnutí dolního magnetického senzoru.
- ➢ Výstup je sepnut pouze v případě, že je sepnut horní magnetický senzor NEBO právě probíhá proces otevírání dvířek.

Jednotlivá pravidla pak následně stačí sjednotit a výstupem je jasná výstupní logická řídící funkce. Tato řídicí logika je tak ucelena na [Obr. 24](#page-54-0) v uživatelsky definovaném funkčním bloku s názvem PDC – Pneumatic Door Control (v překladu "Otevírání Pneumatických Dvířek").

<span id="page-54-0"></span>![](_page_54_Figure_8.jpeg)

Obr. 24 Ukázka funkčního bloku PDC

Po definici vlastních funkčních bloků je třeba řádně propojit jejich vstupy a výstupy, jako je tomu na [Obr. 25.](#page-55-0) Na příkladu první pozice výrobní linky je při sepnutí prvního senzoru třeba vyvolat proces čtení RFID tagu a proces skenování čárového kódu. Dokončení těchto procesů je signalizováno vedlejším řídicím systémem IFM přivedením signálu na jeden ze vstupních portů. Tento signál sepne pneumatický válec na odpovídajícím výstupním portu a sepnutím následujícího indukčního senzoru je válec opět rozepnut.

![](_page_55_Figure_1.jpeg)

<span id="page-55-0"></span>Obr. 25 Ukázka propojených vstupů a výstupů jedné ze stanic linky

V neposlední řadě je třeba implementovat logiku vizuální kontroly výrobku s následným napojením na ovládání pneumatických dvířek. Oproti jiným pozicím, kde po uplynutí stanovené doby trvání obslužného procesu vedlejšího řídicího systému není výstupní signál zaslán přímo na vstup uživatelsky definovaného funkčního bloku PPC, ale naopak je přiveden na vstup uživatelsky definovaného funkčního bloku PDC. Před uvolněním paletky z této pozice je totiž nejprve třeba otevřít pneumatická dvířka vedoucí do pracovního prostoru robota, jinak by se o ně paletka zasekla. Teprve po dokončení procesu otevírání a sepnutí horního magnetického senzoru je zaslán na vstup PPC signál pro uvolnění. Pneumatická dvířka se následně začnou uzavírat v momentě, kdy paletku detekuje indukční senzor v pracovním prostoru robota.

Po realizaci této části řídicí logiky je však třeba zakomponovat inicializační řídící proces. Při prvotním zapnutí linky je totiž třeba nejprve otevřít pneumatická dvířka a uvolnit paletku do pracovního prostoru robota. Z tohoto místa je paletka též rovnou uvolněna a přechází tak na začáteční pozici. Zajistíme tak přesun paletky na výchozí pozici, je-li již na výrobní lince umístěna z předchozího výrobního procesu, při kterém došlo k neočekávanému vypnutí řídicího PLC. Při spuštění řídícího cyklu je tak třeba nejprve vyvolat falešný stav dokončení obslužného procesu pro vizuální kontrolu výrobku, čímž zajistíme otevření pneumatických dvířek a uvolnění paletky z této pozice.

Problém ovšem nastává v opačném momentě, kdy na předchozích pozicích žádná paletka není z předchozího výrobního procesu přítomna a nikdy tak nedojde k sepnutí indukčního senzoru v pracovním prostoru robota. Proto je tato situace ošetřena paralelním procesem, který po uplynutí stanovené doby zašle signál nahrazující sepnutí tohoto indukčního senzoru a tím tak zahájí proces uzavírání pneumatických dvířek. Implementaci celé této části řídicího programu je možné vidět na [Obr. 26.](#page-56-0)

<span id="page-56-0"></span>![](_page_56_Figure_2.jpeg)

![](_page_56_Figure_3.jpeg)

Po implementaci veškerých částí řídicího programu zbývá jen propojení vstupních a výstupních portů s jednotlivými bloky. Na základě prvotní analýzy jsou některé vstupní a výstupní porty zahrnuty v dokumentaci, ale nejsou využity. V tomto případě dojde k přidání pouze takových portů, které zajišťují komunikaci s vedlejším řídicím systémem od IFM, kdy je na výstupní porty zaslán permanentní signál logické nuly a vstupy zapojeny do otevřeného konektoru (je možné chápat jako potvrzení nevyužitých, avšak přidaných vstupů). Výstupní porty hlavního řídicího PLC zůstanou též nezapojené jako rezervní.

V posledním kroku je ještě třeba správně nastavit jednotlivé konfigurační porty a po zahájení řídícího cyklu též aktivovat ventil úpravny stlačeného vzduchu, aby došlo k jeho přívodu všem potřebných akčních členů.

Před nahráním programu je spuštěna finální simulace, kde jsou dle výrobního procesu spínány jednotlivé vstupy odpovídající reálnému pohybu paletky na výrobní lince. Mimo jiné se zde mohou otestovat i neočekávané situace, které mohou nastat a analyzovat jejich dopad na výrobní proces. Tímto finálním laděním je možné podchytit možné chyby ještě před reálným spuštěním v ostrém provozu, čímž se snižuje šance neočekávaného chování řídícího cyklu.

Finální podoba řídicího programu se všemi uživatelsky vytvořenými funkčními bloky a popisy je přiložena k diplomové práci jako Příloha 3.

### **Analýza nového řešení** 10

Z hlediska přístupu k vlastnímu zařízení byla nahrazena sériová komunikační sběrnice RS232 za ethernet. Tato záměna je značně výhodná, jelikož v rámci standardní hardwarové výbavy moderních počítačů a notebooků již nebývají sériové porty často vůbec zařazeny. Samozřejmě by bylo možné tento problém vyřešit pomocí převodníku, ale jedná se tak o další krok navíc a zároveň mohou být tyto převodníky samy o sobě finančně nákladné.

Ačkoliv nejsou v novém řídicím PLC zapojeny všechny vodiče z původní realizace, jedná se o takové vodiče, které byly nadbytečné, či nebyly pro tento základní řídící proces vůbec třeba. Všechny takovéto vodiče jsou však jasně zdokumentované v ucelené přehledové tabulce, což značně zjednodušuje celkovou orientaci v návrhu řešení pro neznalého člověka. V případě budoucí potřeby tak není problém jakýkoliv z těchto vodičů ze svorkovnice znovu zapojit a implementovat do nového řídicího programu. Stejně tak samotná nová kabeláž PLC je barevně rozdělena (viz [Obr. 27\)](#page-58-0) a je tak na první pohled zřetelně poznat, zdali se jedná o vodič vstupní či výstupní, případně pak i o vstupní vodič definující hodnotu výstupního vodiče v rámci reléového propojení.

<span id="page-58-0"></span>![](_page_58_Picture_3.jpeg)

Obr. 27 Zapojení řídicího PLC LOGO! ve skříni elektrického rozvaděče

Napájení výstupních periferií je odděleno vůči hlavnímu napájení PLC a je tak zachována bezpečnost v rámci logiky sepnutí nouzového tlačítka. Dojde-li tedy k sepnutí nouzového tlačítka, je ihned odstaveno napájení výstupních periferií, nikoliv pak samotného PLC, kdy řídicí program tuto skutečnost vyhodnotí a ukončí tak ihned svou vlastní činnost.

Samotný řídicí program je pak realizovaný pomocí programovacího jazyka FBD, oproti původní realizaci ve strukturovaném textu. Z hlediska výuky se FBD nabízí jako lepší varianta, jelikož jde pouze na uspořádání již definovaných bloků a není tak třeba vymýšlet komplexní algoritmy psané v ST od samého začátku. Nejenže pedagog může posoudit správnost vypracování zadané úlohy lépe v jazyce FBD, ale též studenti rychleji pochopí algoritmus řešení svých kolegů a nabízí se tak tato cesta jako mnohem efektivnější v rámci rychlosti získávání nových znalostí a snadnějšímu porozumění obecné problematiky.

Na základě vnější analýzy původního řešení vůči současnému je možné tvrdit, že se jedná o systém totožný. Díky zachování původní funkcionality řídicího systémů a propojení všech využitých vodičů k samotnému řízení výrobního procesu došlo k úspěšnému nahrazení řídicího PLC za nové bez jakékoliv vnější změny.

### 11 **Závěr**

V rámci této práce došlo k inovaci zastaralého řídicího sytému výrobní linky. Původní řídicí jednotka PLC CL150 byla nahrazena moderním PLC Siemens LOGO! 8 s potřebnými rozšiřujícími moduly. Nedílnou součásti byla výchozí analýza původního řešení, v rámci které byla zjištěna nekonzistence několika původních dokumentací. Muselo tak dojít k vlastnímu měření jednotlivých periferií za účelem identifikace jejich vodičů ve skříni elektrického rozvaděče.

Řídící cyklus byl zachycen ve dvou audiovizuálních stopách, které byly následně spojeny za účelem detailnější analýzy chování řídicí jednotky, jelikož je u jednotlivých vstupních a výstupních portů umístěna dioda indikující jejich stav. Na základě tohoto pozorování došlo k hrubému návrhu řídicího algoritmu.

Nový řídicí program byl realizován v prostředí aplikace LOGO! Soft Comfort 8.3, přesněji pak za pomoci vizuálního programovacího jazyka blokových schémat FBD. Sekce řídicího programu byly logicky odděleny dle fyzického umístění jednotlivých stanovišť výrobní linky. Výsledný program byl následně otestován pomocí integrovaného simulačního nástroje, a to jak v rámci standardního řídícího cyklu, tak i možných scénářů při nečekaném odpojení napájení řídicí jednotky a jejího následného zapnutí.

Nečekaně velkou část zabrala fyzická příprava propojovacích kabelů a jejich následná kabeláž. V rámci požadavku na zachování kompatibility s původním řešením došlo k vyvedení vodičů do svorkovnic v takovém pořadí, v jakém byly fyzicky umístěné v původním PLC, přičemž bylo též označeno pořadí těchto jednotlivých svorkovnic. Vstupní vodiče pro reléové výstupy nového PLC byly sdruženy za pomoci dalších svorkovnic pod jeden vodič na modul, což umožňuje jednoduchou změnu spínacího režimu.

Došlo k fyzickému umístění nové řídicí jednotky do prostor skříně elektrického rozvaděče a jeho následného zapojení. Nahraný program byl následně otestován na reálném provozu výrobní linky a došlo k finálním úpravám. Celý výrobní proces byl několikrát zopakován za účelem ověření správné činnosti řídicího programu.

Náročnost analýzy původního řešení a následná realizace řešení nového značně přesáhla původní odhad časového rozsahu. Z tohoto důvodu tak již nezbyl prostor pro zapracování vizualizace řízení výrobního procesu. Tato část se tak nabízí jako podnět k dalšímu rozšíření funkcionality výrobní linky a jejího řídicího systému.

Jelikož byl v době zpracovávání této práce z výrobního procesu odstraněn robot, bude v případě jeho návratu třeba implementovat jeho řízení. Aktuální řešení s touto variantou počítá a bylo ponecháno několik rezervních vstupů a výstupů pro potřeby dalšího budoucího rozšiřování.

### **Seznam použitých zdrojů** 12

- 1. Logické funkce, logické obvody [online]. 2014, 20 [cit. 2022-03-27]. Dostupné z: https://is.muni.cz/el/1441/jaro2014/FY2BP\_ENKA/Logicke\_obvody.pdf
- 2. TIŠNOVSKÝ, Pavel. V počítači jsou jen jedničky a nuly. ROOT.CZ [online]. 6. 3. 2008 [cit. 2022-03-27]. Dostupné z: https://www.root.cz/clanky/v-pocitaci-jsou-jen-jednicky-anuly/#k02
- 3. SYSOP. Booleova algebra. Multimediaexpo [online]. 19. 2. 2014 [cit. 2022-03-29]. Dostupné z: http://www.multimediaexpo.cz/mmecz/index.php?title=Booleova\_algebra&oldid=534051
- 4. HORKÝ, Miroslav. MINIMALIZACE LOGICKÝCH FUNKCÍ [online]. Brno, 2009 [cit. 2022-03-27]. Dostupné z: https://www.vut.cz/www\_base/zav\_prace\_soubor\_verejne.php?file\_id=13493. Bakalářská práce. Vysoké učení technické v Brně. Vedoucí práce Doc. RNDr. Ing. MILOŠ ŠEDA, Ph.D.
- 5. Bob.v.R. 16 booleovských funkcí dvou proměnných. Wikipedia [online]. 8. května 2020 [cit. 2022-03-27]. Dostupné z: https://cs.wikipedia.org/wiki/Booleova\_logika#/media/Soubor:B\_functies\_2var\_versie04\_ eng.png
- 6. VÁVŘE, Michal. Číslicová technika [online]. Plzeň, 2007 [cit. 2022-03-27]. Dostupné z: https://www.souepl.cz/wp-content/uploads/2020/09/%C4%8D%C3%ADslicov%C3%A1 technika.pdf. Projekt. Střední odborné učiliště elektrotechnické, Vejprnická 56, 31800, Plzeň. Vedoucí práce Ing. Aleš Voborník, Ph.D.
- 7. CMOS 4x 2vstupové hradlo NOR, SMD HEF4001BT,652. GME [GM Electronic]. 2022 [cit. 2022-03-27]. Dostupné z: https://www.gme.cz/data/product/1024\_1024/pctdetail.953- 121.1.jpg
- 8. What is Transistor Transistor Logic (TTL) & Its Working. EL PRO CUS: Electronics Projects Focus [online]. 2022 [cit. 2022-03-27]. Dostupné z: https://www.elprocus.com/transistor-transistor-logic-ttl/
- 9. CMOS Gate Circuitry: Chapter 3 Logic Gates. All about circuits [online]. 2022 [cit. 2022- 03-27]. Dostupné z: https://www.allaboutcircuits.com/textbook/digital/chpt-3/cmos-gatecircuitry/
- 10. 5.2 LOGIC SIGNALS [online]. 2022 [cit. 2022-03-27]. Dostupné z: https://www.oreilly.com/library/view/introduction-to-digital/9780470900550/chap5 sec002.html
- 11. 2. Logické systémy [online]. 2010 [cit. 2022-03-27]. Dostupné z: https://web.archive.org/web/20100414152459/http://dce.felk.cvut.cz/lor/prednasky/skripta /kap2\_1.pdf
- 12. K-Map (Karnaugh Map) [online]. August 8, 2015 [cit. 2022-03-27]. Dostupné z: https://www.electronicshub.org/k-map-karnaugh-map/
- 13. Question: A Combinational Circuit Is Used To Control A Seven-Segment Display Of Decimal Digits, As Shown In The Figures Below. The Circuit [online]. In: . [cit. 2022-03- 27]. Dostupné z: https://www.chegg.com/homework-help/questions-andanswers/combinational-circuit-used-control-seven-segment-display-decimal-digits-shownfigures--cir-q40966527
- 14. Logická brána Logic gate. Encyklopedia [online]. 2021 [cit. 2022-03-27]. Dostupné z: https://wikijii.com/wiki/Logic\_gate#cite\_note-Bird2007-18
- 15. THE ENGINEERING MINDSET. Programable Logic Controller Basics Explained automation engineering. YouTube [online]. 14.12.2020 [cit. 2022-03-27]. Dostupné z: https://www.youtube.com/watch?v=uOtdWHMKhnw
- 16. SMUTNÝ, Lubomír a Radim KLEČKA. Řídicí systémy. ATR [online]. [cit. 2022-03-29]. Dostupné z: http://352lab.vsb.cz/Podklady/03\_PAR/R\_PLC.html¨
- 17. MUTHUKRISHNAN, Vidya. Programmable Logic Controllers (PLCs): Basics, Types & Applications. Electrical4U: Learn Electrical & Electronics Engineering (For Free) [online]. 2011 [cit. 2022-03-29]. Dostupné z: https://www.electrical4u.com/programmable-logiccontrollers/
- 18. R JAGAN MOHAN RAO. Difference between Compact PLC and Modular PLC. Inst Tools - Instrumentation, Electrical, PLC Tutorials [online]. c2022 [cit. 2022-03-29]. Dostupné z: https://instrumentationtools.com/difference-between-compact-plc-and-modular-plc/
- 19. JEFFRIES, Mike. Choosing the Right PLC: 6 Things to Consider. Mader Electric Motor and Pump Repair Sarasota Florida [online]. 2021 [cit. 2022-03-29]. Dostupné z: https://www.maderelectricinc.com/blog/choosing-the-right-plc-6-things-to-consider
- 20. FITCHETT, Don. What Is A Commonly Overlooked Safety And Reliability Area That Affects The Entire Facility?. Industrial Training, Maintenance to PLC Programming Training [online]. c1995–2022 [cit. 2022-03-29]. Dostupné z: https://bin95.com/articles/safety/plc-safety-reliability.htm
- 21. URBAN, Luboš. Programování PLC podle normy IEC EN 61131-3 víc než jednotné jazyky [online]. 2016 [cit. 2022-03-27]. Dostupné z: https://automa.cz/cz/casopisclanky/programovani-plc-podle-normy-iec-en-61131-3-vic-nez-jednotne-jazyky-2005\_02\_30310\_1237/
- 22. Programování PLC podle normy IEC 61 131-3 v prostředí Mosaic: jedenácté vydání [online]. únor 2009, 103 [cit. 2022-03-27]. Dostupné z: https://web.rcmt.cvut.cz/users/cerny/PLC\_sup/TXV00321\_(v11)\_Programovani\_PLC\_TE COMAT\_podle\_IEC\_61131-3.pdf
- 23. CAVALIERI, Salvatore. Software model of IEC 61131-3. ResearchGate: Find and share research [online]. 2020 [cit. 2022-03-29]. Dostupné z: https://www.researchgate.net/figure/Software-model-of-IEC-61131-3\_fig1\_343409325
- 24. VOJÁČEK, Antonín. Programovací režimy pro PLC dle IEC 61131-3 (CoDeSys). Automatizace.HW.cz: Elektronika v automatizaci [online]. 2011 [cit. 2022-03-29]. Dostupné z: https://automatizace.hw.cz/programovaci-rezimy-pro-plc-dle-iec-611313 codesys
- <span id="page-64-0"></span>25. BOSCH, Robert. The world of the PLC - CL150: Drive and Control Technology [online]. 2001 [cit. 2022-03-27]. Dostupné z: https://www.nuovaelva.it/docs/Bosch%20Rexroth/Tecnologie%20e%20prodotti%20per% 20il%20controllo%20del%20movimento/07234601.pdf
- <span id="page-65-0"></span>26. 25 years – LOGO! celebrates anniversary: The exciting way from logic module to controller with cloud connection [online]. 2022 [cit. 2022-03-27]. Dostupné z: https://new.siemens.com/global/en/products/automation/systems/industrial/plc/logo.html
- <span id="page-65-1"></span>27. SIEMENS. LOGO! Basic Modules. Siemens [online]. c1996–2022 [cit. 2022-03-29]. Dostupné z: https://new.siemens.com/global/en/products/automation/systems/industrial/plc/logo/logobasic-modules.html#BasicModuleswithdisplay
- <span id="page-65-2"></span>28. KUCHYNKA, Lubomír. Komunikační modul Insys GSM a logický modul Siemens LOGO!. Automa: časopis pro automatizační techniku [online]. 2106 [cit. 2022-03-27]. Dostupné z: https://automa.cz/cz/casopis-clanky/komunikacni-modul-insys-gsm-alogicky-modul-siemens-logo!-2005\_01\_30262\_2004/
- <span id="page-65-3"></span>29. LOGO! Expansion Modules: The flexible expansion modularity LOGO! Module. Siemens [online]. 2022 [cit. 2022-03-27]. Dostupné z: https://new.siemens.com/global/en/products/automation/systems/industrial/plc/logo/logoexpansion-modules.html
- <span id="page-65-4"></span>30. KOŠÍČEK, František. Využití programovatelného logického automatu Siemens LOGO! při výuce automatizace a elektroniky na SŠ [online]. České Budějovice, 2012 [cit. 2022-03- 27]. Dostupné z: https://theses.cz/id/c72avm/1794206. Diplomová práce. Jihočeská univerzita V Českých Budějovicích. Vedoucí práce Doc. PaedDr. Petr Adámek, Ph. D.
- <span id="page-65-5"></span>31. SIEMENS. LOGO! Software. Siemens [online]. c1996–2022 [cit. 2022-03-29]. Dostupné z: https://new.siemens.com/global/en/products/automation/systems/industrial/plc/logo/logosoftware.html

### **Přílohy**  $13$

![](_page_66_Picture_249.jpeg)

# **Příloha 1: Dokumentace zapojení jednotlivých vodičů řídicího PLC CL 150**

![](_page_67_Picture_354.jpeg)

![](_page_67_Picture_355.jpeg)

![](_page_68_Picture_332.jpeg)

![](_page_68_Picture_333.jpeg)

| <b>LOGO</b>     |            |                     |                   | <b>BOSCH</b>    |                |                |                |               | Svorkovnice             |                         |
|-----------------|------------|---------------------|-------------------|-----------------|----------------|----------------|----------------|---------------|-------------------------|-------------------------|
| <b>Modul</b>    | <b>Typ</b> | #                   |                   | ID              | <b>Modul</b>   | Část           | #              |               | #                       | <b>Kabel</b>            |
|                 |            |                     |                   |                 |                |                |                |               |                         |                         |
| H               | DI         | $\mathbf{I}$        | $\leftarrow$      | IS <sub>0</sub> | V <sub>1</sub> | $\overline{2}$ | 5              | $\Rightarrow$ | $\boldsymbol{4}$        | 6                       |
|                 |            | I2                  | $\leftarrow$      | IS <sub>1</sub> | V <sub>1</sub> | $\mathbf{1}$   | 1              | $\Rightarrow$ | $\boldsymbol{\beta}$    | $\overline{2}$          |
|                 |            | <b>I3</b>           | $\leftarrow$      | IS <sub>2</sub> | V <sub>1</sub> | $\overline{2}$ | 6              | $\Rightarrow$ | $\boldsymbol{4}$        | $\overline{7}$          |
|                 |            | <b>I4</b>           | $\leftarrow$      | IS3             | V <sub>1</sub> | $\mathbf{1}$   | 3              | $\Rightarrow$ | $\boldsymbol{\beta}$    | $\boldsymbol{4}$        |
|                 |            | <b>I5</b>           | $\leftarrow$      | IS4             | H              | $\mathbf{1}$   | 5              | $\Rightarrow$ | $\boldsymbol{l}$        | 6                       |
|                 |            | <b>I6</b>           | $\leftarrow$      | IS <sub>5</sub> | H              | $\mathbf{1}$   | 6              | $\Rightarrow$ | $\boldsymbol{l}$        | $\overline{7}$          |
|                 |            | I7                  | $\leftarrow$      | IS <sub>6</sub> | V <sub>1</sub> | $\mathbf{1}$   | $\overline{2}$ | $\Rightarrow$ | $\boldsymbol{\beta}$    | $\boldsymbol{\beta}$    |
|                 |            | <b>I8</b>           | $\leftarrow$      | IS7             | H              | $\mathbf{1}$   | 7              | $\Rightarrow$ | $\boldsymbol{I}$        | 8                       |
|                 | <b>DO</b>  | Q1                  | $\rightarrow$     | <b>RESERVED</b> |                |                |                | $\Rightarrow$ | $\boldsymbol{X}$        | $\boldsymbol{X}$        |
|                 |            | Q2                  | $\rightarrow$     | <b>RESERVED</b> |                |                |                | $\Rightarrow$ | $\boldsymbol{X}$        | $\boldsymbol{X}$        |
|                 |            | Q3                  | $\rightarrow$     | <b>RESERVED</b> |                |                |                | $\Rightarrow$ | $\boldsymbol{X}$        | $\boldsymbol{X}$        |
|                 |            | Q <sub>4</sub>      | $\rightarrow$     | <b>RESERVED</b> |                |                |                | $\Rightarrow$ | $\boldsymbol{X}$        | $\boldsymbol{X}$        |
| <b>MODULE 1</b> | DI         | I <sub>9</sub>      | $\leftarrow$      | IS <sub>8</sub> | V <sub>1</sub> | $\mathbf{1}$   | $\overline{0}$ | $\Rightarrow$ | $\boldsymbol{\beta}$    | $\bm{l}$                |
|                 |            | <b>I10</b>          | $\leftarrow$      | MS <sub>0</sub> | V <sub>1</sub> | $\mathbf{1}$   | $\overline{4}$ | $\Rightarrow$ | $\boldsymbol{\beta}$    | 5                       |
|                 |            | <b>I11</b>          | $\leftarrow$      | MS1             | V <sub>1</sub> | $\mathbf{1}$   | 5              | $\Rightarrow$ | $\overline{\mathbf{3}}$ | 6                       |
|                 |            | <b>I12</b>          | $\leftarrow$      | IFM_I0          | V <sub>2</sub> |                | $\mathbf{1}$   | $\Rightarrow$ | 5                       | $\overline{2}$          |
|                 |            | <b>I13</b>          | $\leftarrow$      | IFM_I1          | V <sub>2</sub> |                | $\overline{2}$ | $\Rightarrow$ | 5                       | $\overline{\mathbf{3}}$ |
|                 |            | <b>I14</b>          | $\leftarrow$      | $IFM_I2$        | V <sub>2</sub> |                | 3              | $\Rightarrow$ | 5                       | 4                       |
|                 |            | <b>I15</b>          | $\leftarrow$      | IFM_I3          | V <sub>2</sub> |                | $\overline{4}$ | $\Rightarrow$ | 5                       | 5                       |
|                 |            | <b>I16</b>          | $\leftarrow$      | IFM_I4          | V <sub>2</sub> |                | 5              | $\Rightarrow$ | 5                       | 6                       |
|                 | <b>DO</b>  | $\overline{\bf Q5}$ | $\rightarrow$     | $CON_00$        | H              | $\overline{2}$ | $\mathbf{0}$   | $\Rightarrow$ | $\overline{2}$          | $\boldsymbol{l}$        |
|                 |            | Q <sub>6</sub>      | $\rightarrow$     | $CON_01$        | H              | $\overline{2}$ | 1              | $\Rightarrow$ | $\overline{2}$          | $\overline{2}$          |
|                 |            | Q7                  | $\rightarrow$     | $CON_02$        | H              | $\overline{2}$ | $\mathbf{2}$   | $\Rightarrow$ | $\overline{2}$          | $\boldsymbol{\beta}$    |
|                 |            | Q <sub>8</sub>      | $\longrightarrow$ | PP0             | V <sub>3</sub> | $\mathbf{1}$   | 5              | $\Rightarrow$ | 6                       | 6                       |
|                 |            | Q <sub>9</sub>      | $\rightarrow$     | PP <sub>1</sub> | V <sub>3</sub> | $\mathbf{1}$   | $\mathbf{1}$   | $\Rightarrow$ | 6                       | $\overline{2}$          |
|                 |            | Q10                 | $\rightarrow$     | PP <sub>2</sub> | H              | $\overline{2}$ | $\overline{4}$ | $\Rightarrow$ | $\overline{2}$          | 5 <sup>5</sup>          |
|                 |            | Q11                 | $\rightarrow$     | PP3             | V <sub>3</sub> | $\mathbf{1}$   | 6              | $\Rightarrow$ | 6                       | $\overline{7}$          |
|                 |            | Q12                 | $\rightarrow$     | PP4             | H              | $\overline{2}$ | 3              | $\Rightarrow$ | $\overline{2}$          | $\boldsymbol{4}$        |

**Příloha 2: Dokumentace přepojení vodičů vůči původnímu zapojení**

![](_page_70_Picture_313.jpeg)

**Příloha 3: CD obsahující elektronickou podobu diplomové práce včetně vytvořených zdrojových kódů a dokumentací**